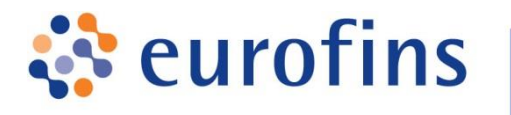

# **BAC***Gene Salmonella* **spp.**

## **Test kit for qualitative real-time PCR detection of** *Salmonella* **spp.**

Cat. No. 5123221801: 96 lysis and real-time PCR reactions

Cat. No. 5123221810 (10x high throughput (HTP) kit): 10 x 96 lysis and real-time PCR reactions

Cat. No. 5123221811 (10x content of cat. no. -01): 10 x 96 lysis and real-time PCR reactions

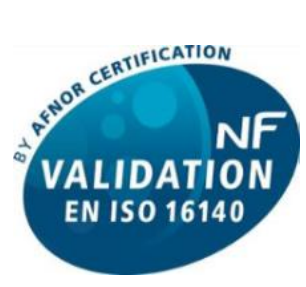

EGS 38/01-03/15 ALTERNATIVE ANALYTICAL METHODS FOR AGRIBUSINESS www.afnor-validation.com

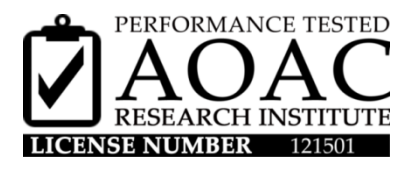

BAC*Gene Salmonella* spp.\_ID1909 V3.6 23.03.2020

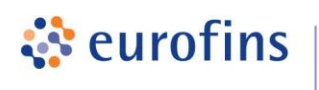

BACGene Salmonella spp. Cat. No. 5123221801, 5123221810 and 5123221811

# GeneScan

# **Table of Contents**

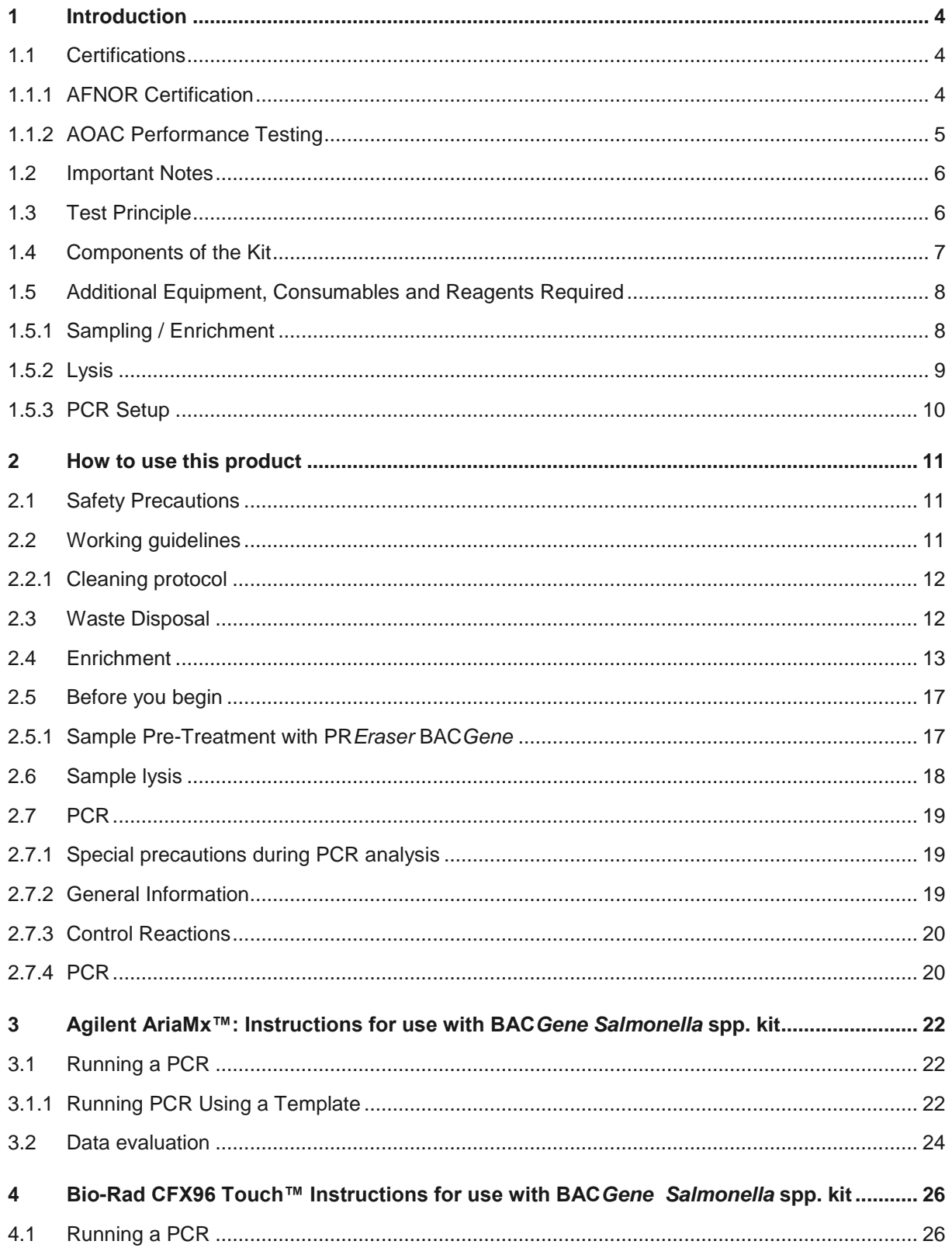

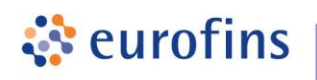

BAC*Gene Salmonella* spp. Cat. No. 5123221801, 5123221810 and 5123221811

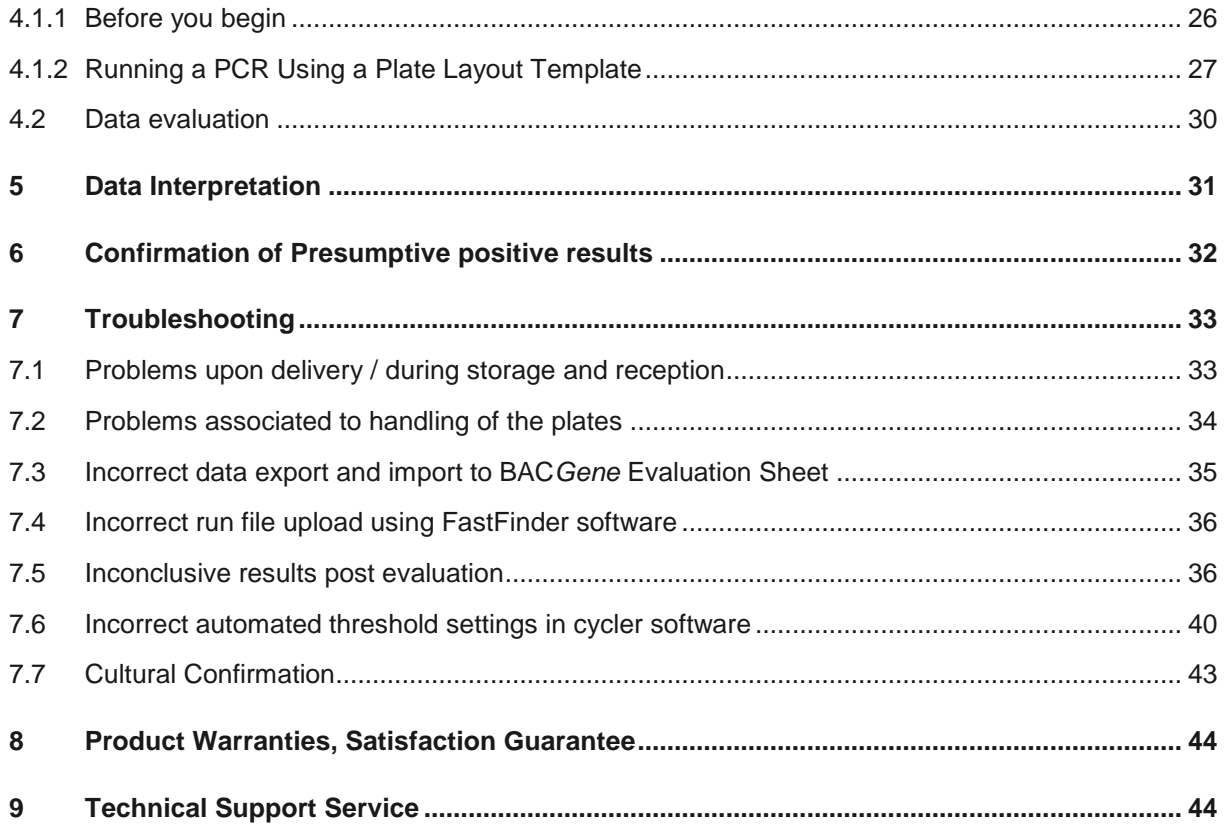

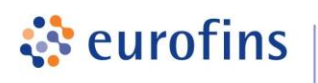

BAC*Gene Salmonella* spp. Cat. No. 5123221801, 5123221810 and 5123221811

### <span id="page-3-0"></span>1 INTRODUCTION

The BAC*Gene Salmonella* spp. detection kit provides materials for rapid detection of *Salmonella* spp. DNA from food, feed (including pet food) and environmental samples.

The BAC*Gene Salmonella* spp. detection kit may also be useful for other purposes in food product research and analysis field, e.g. microbial monitoring of production processes.

It is intended that this kit is used by trained laboratory personnel.

The BAC*Gene Salmonella* spp. kit is validated for use with the Agilent AriaMx™, Bio-Rad CFX96 Touch™ and CFX96 Touch™ Deep Well PCR platforms.

### <span id="page-3-1"></span>1.1 Certifications

### <span id="page-3-2"></span>1.1.1 AFNOR Certification

The BAC*Gene Salmonella* spp. kit is certified by AFNOR Certification as an alternative method for *Salmonella* spp. detection in all human food products, feed and environmental samples according to EN ISO 16140:

- 25 g samples of all human food products including:
	- Meat and meat products
	- Milk and dairy products
	- Produces (vegetables, fruits and related products)
	- Eggs and egg products
	- Fish and seafood products
- 25 g of feed (including pet food)
- up to 375 g of pet food
- up to 375 g of milk powders & infant formula (with and without probiotics)
- Environmental samples

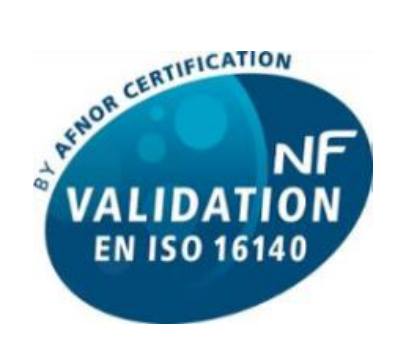

EGS 38/01-03/15 ALTERNATIVE ANALYTICAL METHODS FOR AGRIBUSINESS www.afnor-validation.com

The end of the validity of the NF VALIDATION certification is indicated on the certificate EGS 38/01-03/15.

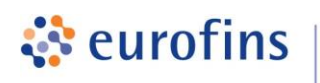

BAC*Gene Salmonella* spp. Cat. No. 5123221801, 5123221810 and 5123221811

### <span id="page-4-0"></span>1.1.2 AOAC Performance Testing

The BAC*Gene Salmonella* spp. kit is certified by AOAC-Research Institute under the Performance Tested Methods<sup>SM</sup> Program for detection of *Salmonella* spp. in:

- Fresh raw ground beef (15 % fat, 25 g)
- Frozen spinach (25 g)
- Pasteurized whole liquid eggs (25 mL)
- Frozen cod fillet (25 g)
- Raw whole milk (25 mL)
- Ice cream with chocolate inclusions (25 g; with PR*Eraser\**)
- Dog pâté (composed of beef meat and animal by-products, cereals, carrots and vegetable by-products, up to 375 g)
- Dry dog pellets (25 g)
- Pet food dry pellets (375 g, with PR*Eraser\**)
- Infant formula milk powder supplemented with probiotics (*Bifidus lactis*) (up to 375 g)
- Process water from scalding tank (25 mL)
- Stainless steel environmental surface (1" x 1" area)
- Ceramic tiles environmental samples (4" x 4" area with sponge with PR*Eraser\**)
- Cocoa powder, cocoa liquor, cocoa butter, cocoa crumb and milk chocolate (up to 375 g each)
- Ground beef (up to 375 g)
- Ground pork (up to 250 g)
- Marinated chicken with brine (up to 250 g)
- Pork carcass cloth

The end of the validity of the AOAC-RI certification is indicated on the certificate no. 121501.

\*PR*Eraser* BAC*Gene* (see sections [1.5.1](#page-7-1) and [2.5.1\)](#page-16-1) has been performance tested for three relevant matrices. Therefore, provided that additional matrices are verified, PR*Eraser* BAC*Gene* can be applied to other matrices within the scope of the method.

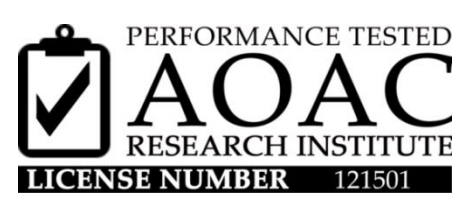

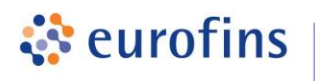

BAC*Gene Salmonella* spp. Cat. No. 5123221801, 5123221810 and 5123221811

### <span id="page-5-0"></span>1.2 Important Notes

Registered names, trademarks, etc. used in this document, even when not specifically marked as such, are not to be considered unprotected by law.

### <span id="page-5-1"></span>1.3 Test Principle

DNA amplification and detection methods take advantage of the nucleotide sequence conservation found in bacterial genomes that ensures the potential for high specificity and sensitivity in detection of food-borne, pathogenic bacteria.

After enrichment, the microbial DNA is extracted by a simple thermal lysis step and rapidly analysed by real-time PCR. In this way *Salmonella* species are detected from enrichment cultures with extraordinary high sensitivity.

By means of specific primers (P) a nucleotide sequence of the species *Salmonella* is amplified during PCR. Primers do not react with DNA derived from closely related species from the *Enterobacteriaceae* family.

The amplified fragments are detected with a FAM™ fluorescence-labelled hybridization probe quenched by non-fluorescent Tide Quencher™ 2 (TQ2). An internal positive control (IPC) is included in the MasterMix. IPC DNA is amplified in parallel and detected using a Cy5™ fluorescence-labelled hybridisation probe quenched by non-fluorescent Tide Quencher™ 3 (TQ3). IPC detection indicates the proper functioning of the PCR.

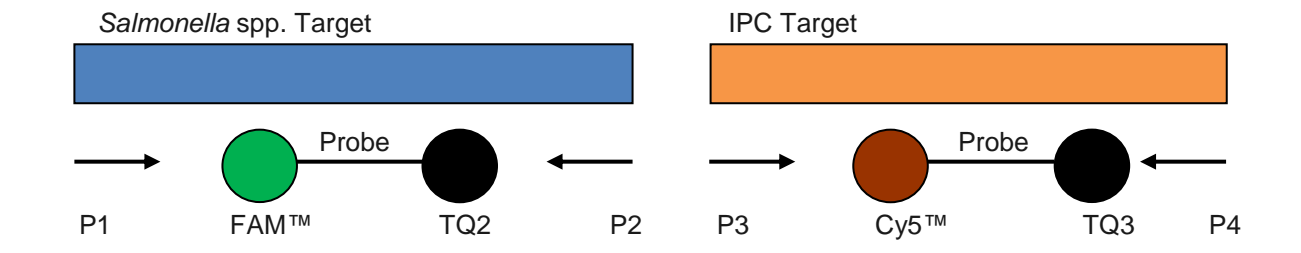

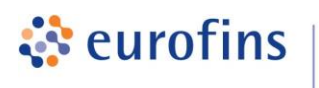

BAC*Gene Salmonella* spp. Cat. No. 5123221801, 5123221810 and 5123221811

### <span id="page-6-0"></span>1.4 Components of the Kit

#### **Important Notes:**

 Store all reagents as indicated below, through to the expiration date printed on the label. Never store components of the kit together with samples or post-PCR products. Shelf life is indicated on the labels of the components.

*For Lysis*: Cat. No. 5123221801 / 5123221811

1x/10x **Lysis plate for sample preparation**, empty, rippable (high profile) 1x/10x **Domed caps**\*, for use with Lysis plate, set of 12 strips 2x/20x **Lysis buffer I**, 4 mL, store at -20 °C  $\pm$  2°C or 4°C  $\pm$  2°C; after addition of proteinase K store at 4°C  $\pm$ 2°C for maximum 2 weeks 2x/20x **Proteinase K**, vials with blue cap, each with 500 µL, store at -20 $^{\circ}$ C  $\pm$  2 $^{\circ}$ C

**For** *Lysis*: Cat. No. 5123221810 (10x HTP)

- 10x **Lysis plate for sample preparation**, empty, rippable (high profile)
- 10x **Domed caps**\*, for use with lysis plate, set of 12 strips
- 2x **Lysis buffer I**, 40 mL, store at -20 °C  $\pm$  2°C or 4°C  $\pm$  2°C; after addition of proteinase K store at 4°C  $\pm$ 2°C for maximum 2 weeks

### 2x **Proteinase K,**

5 mL, store at -20 $^{\circ}$ C  $\pm$  2 $^{\circ}$ C

\*Note: additional domed caps for lysis in a package of 250 x 8 cap strips with Cat no. 5613900301 can be purchased at kits@eurofins.com.

#### *For PCR*: Cat. No. 5123221801 / 5123221810 (1x/10x)

- 1x/10x/10x **BAC***Gene Salmonella* **spp. PCR plate,** with pre-dispensed MasterMix and PCR support grid. Store light protected at -20 $\degree$ C  $\pm$ 2°C.
- 1x/10x/10x **Optical caps**, for use with PCR plate. Mat of 12 strips, rippable.
- 2x/4x/20x *Salmonella* **positive control plasmid DNA**, vial with yellow cap, 50 µL, store at -20 $^{\circ}$ C ± 2 $^{\circ}$ C. Do not freeze/thaw more than 6 times.

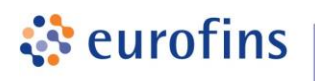

BAC*Gene Salmonella* spp. Cat. No. 5123221801, 5123221810 and 5123221811

### <span id="page-7-0"></span>1.5 Additional Equipment, Consumables and Reagents Required

### <span id="page-7-1"></span>1.5.1 Sampling / Enrichment

- Neutralizing buffer, e.g.
	- Dey-Engley
	- Letheen broth
	- HiCap broth
- Swabs / sponges / wipes / cloths (for environmental samples)\*
	- Eurofins Technologies EZ Reach™ Sponge Sampler, Polyurethane, 10 mL HiCap Neutralizing Broth, 24 oz bag, 100 pcs, cat. no. EUR EZ-10HC-PUR
- MRB medium (for carcass sampling)
- Diluents according to EN ISO 6887-1 (for carcass sampling)
- Stomacher® or paddle blender, capable of running between 15.000 and 20.000 rev/min
- Enrichment bags with side filter
- Buffered Peptone Water (BPW), prepared according to EN ISO 6579 and EN ISO 11133 standards
- UHT milk (for cocoa products primary enrichment)
- Brilliant Green (for cocoa products primary enrichment)
- BHI medium (for cocoa products secondary enrichment)
- Tween-80<sup>®</sup> (for products containing >20 % fat, including cocoa containing products, unless the products already contain sufficient emulsifier).
	- Add sufficient amount of polysorbate 80 [polyoxyethylene (20) sorbitan monooleate] to improve emulsification during suspension (diluent between 1 g/L and 10 g/L, according to estimated fat content).
	- Alternative surfactants and emulsifiers are available under various trade names, but the proportions to use should be determined by the laboratory (according to EN ISO 6884-4:2017).
- PR*Eraser* BAC*Gene*, Eurofins GeneScan Technologies, cat. no. 5123222301 or 5123222311
	- For the sample pre-treatment after enrichment and prior to lysis.

**\*Note:** Products pre-moistened with neutralizing buffers containing aryl sulfonate (sodium dodecylbenzenesulfonate) should not be used in conjunction with this kit. Recommended is the use of Dey-Engley neutralizing buffer, Letheen broth or HiCap broth.

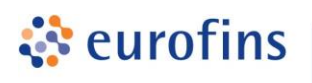

BAC*Gene Salmonella* spp. Cat. No. 5123221801, 5123221810 and 5123221811

### <span id="page-8-0"></span>1.5.2 Lysis

### **Equipment**

- 1x 96 well cooling block (e.g. cat. no. 5613900501)
- 2x Heating block 96 well, 0.2 mL (e.g. cat. no. 5613900701 for 37°C, cat. no. 5613900801 for 95°C)
- 2x Insert for heating block 0.2 mL wells (e.g. cat. no. 5613900901)
- Blue work rack for lysis (e.g. cat. no. 5613901101)
- Strip centrifuge :
	- Capacity of 2x 8-well strips: (e.g. Carl Roth GmbH, Rotilabo<sup>®</sup> centrifuge with butterfly rotor cat. no. T465.1).
	- Capacity of 4x 8-well strips: (e.g. Mini Centrifuge IKA Mini G, cat. no. 5613902601 or VWR, MiniStar silverline cat. no. 521-2844P).

or

Plate centrifuge:

- Capacity of two times 12x 8-well strips: (e.g. Benchmark Scientific, PlateFuge™ microplate microcentrifuge, cat. no. 5613901701).
- Capping/Uncapping tool for 8-well strips (e.g. MicroAmp<sup>®</sup> Cap Installing Tool, cat. no. 5613900401)
- Stepper pipette (1 mL) (e.g. HandyStep $^{\circ}$  S (Brand $\circledR$ ), cat. no. 5617703401)
- Single channel pipettes (1 mL, 100 µL) (e.g. Transferpette® S 100 - 1000 µL (Brand®), ca. no. 5617703301)
- Pipette filler for serological pipettes

#### **Consumables**

- DNA-/Nuclease-free pipette tips
- 1 mL stepper tips
- Sterile container for enrichment storage
- Serological pipettes (e.g. cat. no. 5617702405 (1 mL) or cat. no. 5617702505 (10 mL))
- Powder free gloves

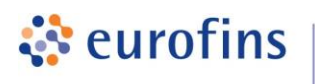

BAC*Gene Salmonella* spp. Cat. No. 5123221801, 5123221810 and 5123221811

### <span id="page-9-0"></span>1.5.3 PCR Setup

### **Equipment**

- Pink work rack (e.g. cat. no. 5613901201)
- Capping/Uncapping tool for 8-well strips (e.g. MicroAmp® Cap Installing Tool, cat. no. 5613900401)
- $\bullet$  Multichannel pipette (5 µL) (e.g. Transferpette® S-8 Kanal / 0.5 - 10 µL (Brand®), cat. no. 5617703501)
- $\bullet$  Single channel pipettes (5  $\mu$ L) (e.g. Transferpette® S, 0.5 - 10 µL (Brand®), ca. no. 5617703101)
- Disposable transfer rack (e.g. an empty tip box) as mount for the yellow support grid and the PCR plate
- Real-time PCR Thermocycler:
	- Agilent AriaMx<sup>™</sup> (cat no.: G8830A) (up to Software v.1.5), with FAM™ and Cy5<sup>™</sup> filter set.
	- Bio-Rad CFX96 Touch™ (CFX Manager™ Software v. 3.1 / CFX Maestro<sup>™</sup> Software 1.1).
	- Bio-Rad CFX96 Touch™ Deep Well (CFX Manager™ Software v. 3.1 / CFX Maestro $^{T\overline{M}}$  Software 1.1).
- Windows 7/10 PC with Microsoft Excel 2010 32 bit (Excel Version 14.7140.xxxx or later).
- BAC*Gene* Evaluation Sheet version 2

or

FastFinder automated PCR analysis software (UgenTec NV, Hasselt, Belgium) with BAC*Gene Salmonella* spp. plugins with version 1

#### **Consumables**

- Roti® Nucleic Acid-free (Carl Roth GmbH, cat. no. HP69) or 1% HCl (for DNA decontamination)
- DNA-/Nuclease-free pipette tips
- Nuclease free water (molecular biology grade)
- Powder free aloves

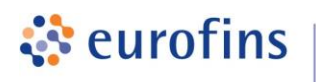

BAC*Gene Salmonella* spp. Cat. No. 5123221801, 5123221810 and 5123221811

### <span id="page-10-0"></span>2 HOW TO USE THIS PRODUCT

### <span id="page-10-1"></span>2.1 Safety Precautions

- All samples should be handled with caution as they are potentially infectious.
- Do not eat, drink or apply cosmetics in the work area where the test is performed.
- Do not pipette by mouth.
- Avoid contact of kit components with injured skin.
- *Salmonella* spp. should not be handled by pregnant women, children, the elderly and immunocompromised individuals due to the high infection risk and fatal health consequences for this group, in particular for the unborn child in case of pregnant women.
- The BAC*Gene Salmonella* spp. kit contains proteinase K which may cause allergic reactions (EUH 208).

The BAC*Gene Salmonella* spp kit contains no hazardous components. For more information, please refer to the BAC*Gene Salmonella* spp kits safety data sheet.

### <span id="page-10-2"></span>2.2 Working guidelines

- Comply with Good Laboratory Practice (refer to EN ISO 7218 standard)
- Refer to EN ISO 22174:2005 for the general requirements for the in vitro amplification of nucleic acid sequences
- Perform cleaning protocol (outlined in next section)
- Clearly separate the area for taking samples from the enrichment, from the area where lysis and particularly PCR setup are performed
- Use different equipment (e.g. pipettes) for sampling the enrichment, performing lysis and PCR
- Use DNA, nuclease-free and sterile labware
- Wear gloves
- Change gloves after removing samples from the enrichment, before starting the lysis protocol

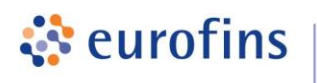

BAC*Gene Salmonella* spp. Cat. No. 5123221801, 5123221810 and 5123221811

### <span id="page-11-0"></span>2.2.1 Cleaning protocol

For use of this kit, two different types of contamination can impair results: Bacterial contamination is prevented by regular disinfection, DNA contamination is prevented by regular decontamination.

Before commencing work and after completion of work, ensure workspaces to be clean:

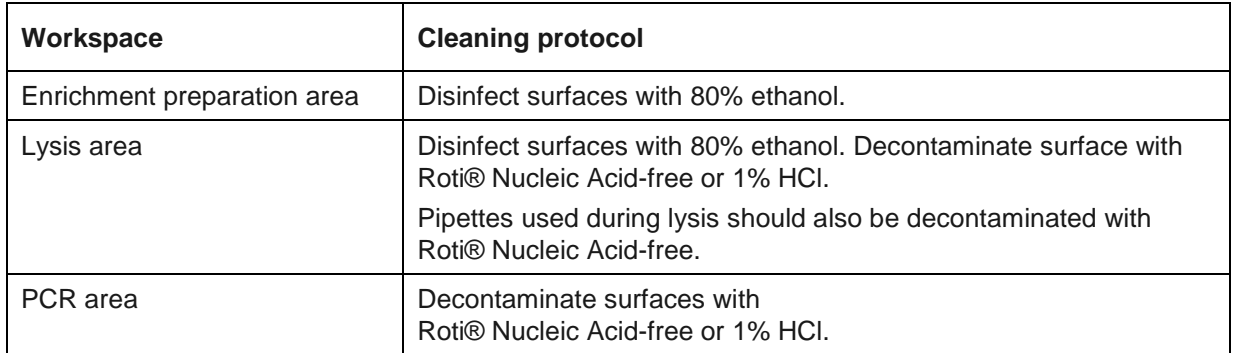

### <span id="page-11-1"></span>2.3 Waste Disposal

Dispose any waste which is potentially contaminated with pathogenic bacteria according to your internal and local regulations.

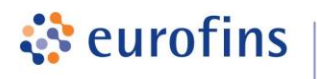

BAC*Gene Salmonella* spp. Cat. No. 5123221801, 5123221810 and 5123221811

### <span id="page-12-0"></span>2.4 Enrichment

For preparation of test samples and initial suspensions follow instructions of EN ISO 6579, EN ISO 6887, EN ISO 17604, EN ISO 7218 and EN ISO 18593 standards. Especially for higher sample volumes it may be applicable to homogenize samples by hand massage, otherwise use a stomacher.

It is strongly recommended to prepare samples in stomacher bags containing a side filter. It is also strongly recommended to prepare enrichment controls (positive and negative) in parallel with the samples. Growth in the negative enrichment control indicates contamination of the medium used and therefore enrichment should be repeated.

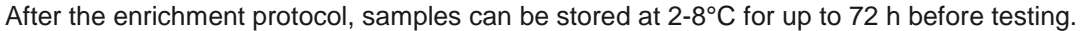

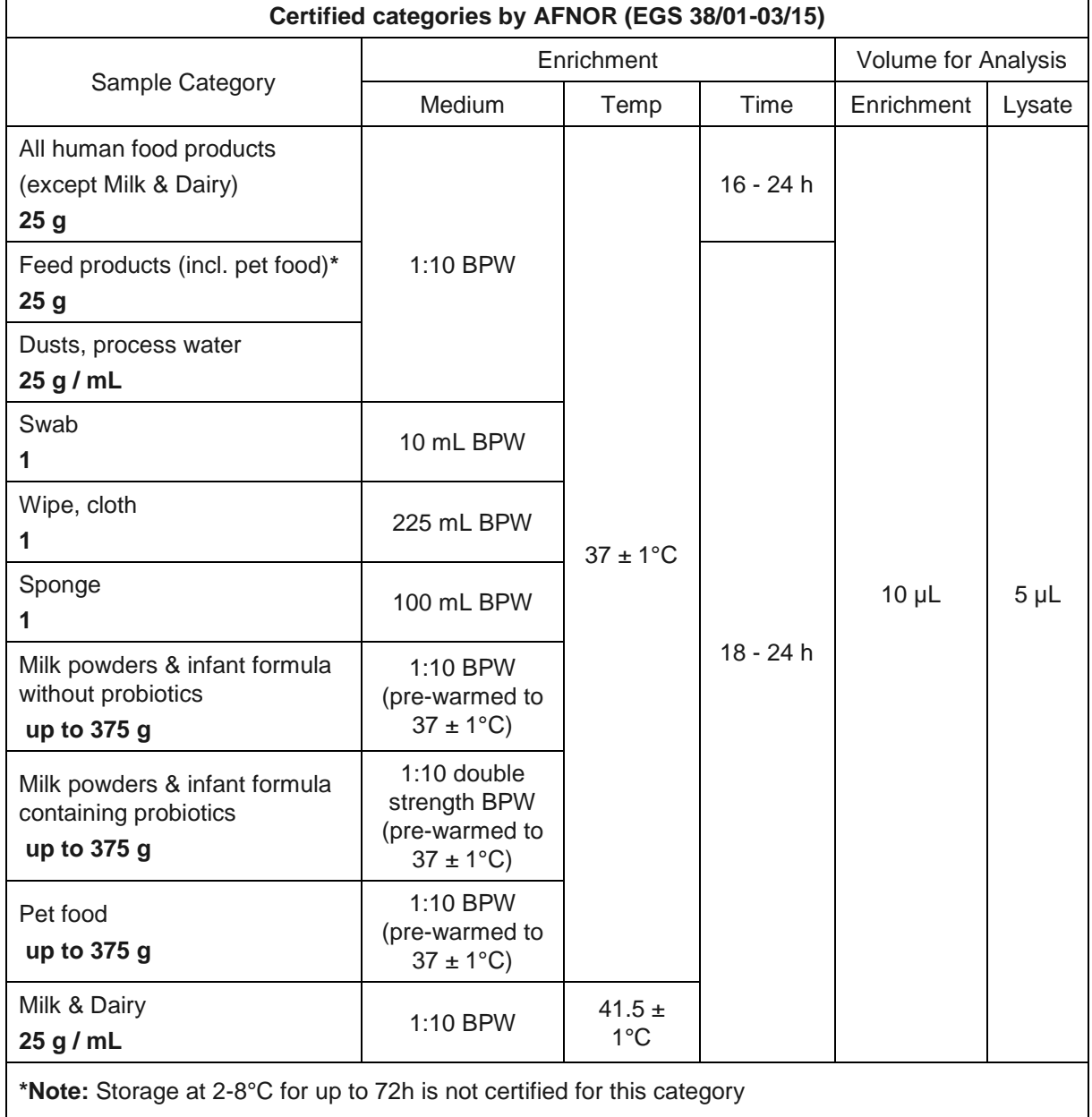

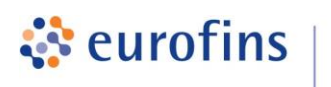

BAC*Gene Salmonella* spp. Cat. No. 5123221801, 5123221810 and 5123221811

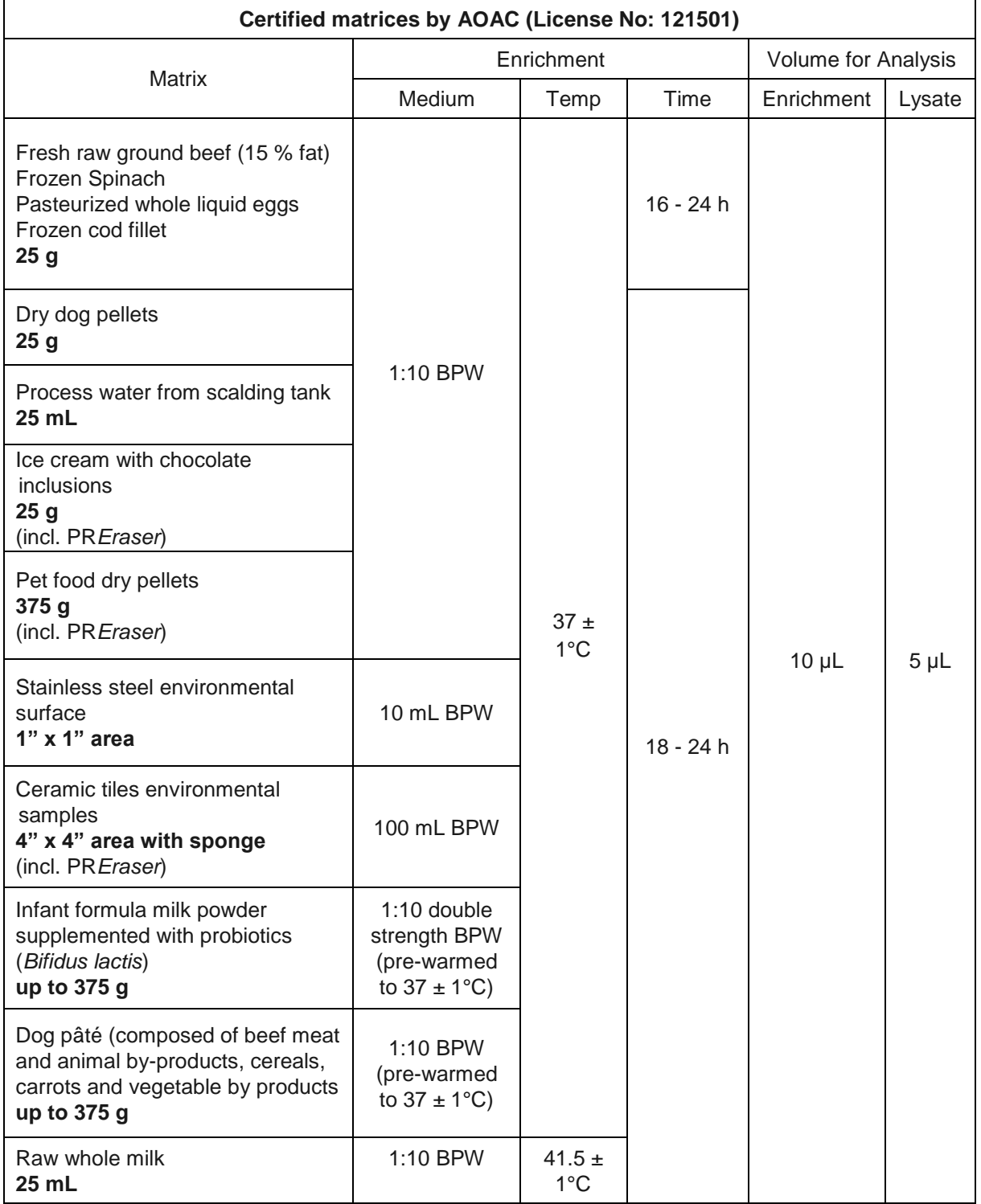

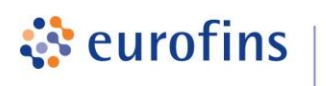

BAC*Gene Salmonella* spp. Cat. No. 5123221801, 5123221810 and 5123221811

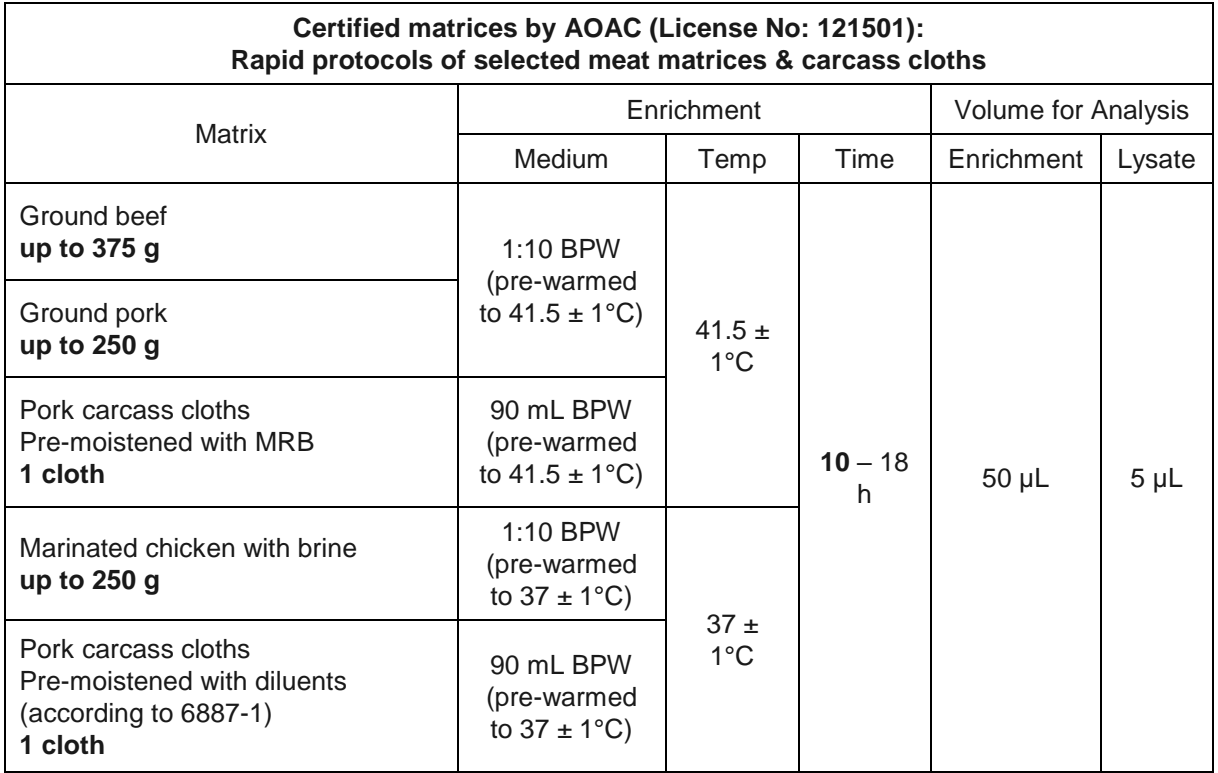

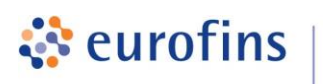

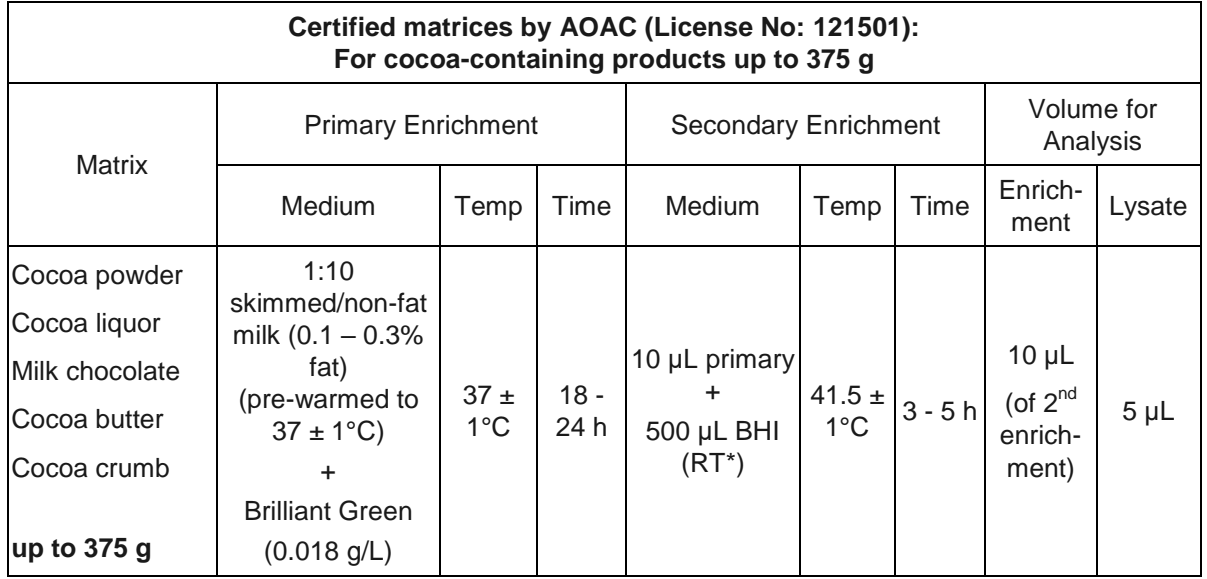

\*RT = Room Temperature (20-25 °C)

Note (uncertified protocol):

For nut chocolate pastes (e.g. hazelnut cocoa spreads, praline fillings and similar, excluding chocolates with whole nuts or nut pieces) it is recommended to follow a modification of the cocoa protocol.

It has been demonstrated that replacing skimmed / non-fat milk (0.1 – 0.3% fat) by Buffered Peptone Water results in a significant increase in *Salmonella* growth for these matrix items.

Incubation times (18 - 24h) and temperature (37  $\pm$  1°C) as well as the BHI step

(at 41.5  $\pm$  1°C for 3 – 5 h) shall be performed as in the above mentioned cocoa protocol.

Protocol is not within AOAC PTM certification.

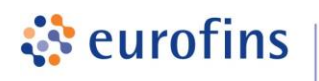

BAC*Gene Salmonella* spp. Cat. No. 5123221801, 5123221810 and 5123221811

### <span id="page-16-0"></span>2.5 Before you begin

- 1. Place cooling block for lysis at  $4^{\circ}C \pm 2^{\circ}C$  overnight
- 2. Turn on heating block to  $37^{\circ}$ C  $\pm 2^{\circ}$ C and  $95^{\circ}$ C  $\pm 2^{\circ}$ C
- 3. Thaw proteinase K just before adding it to Lysis buffer I
- 4. Prepare final lysis buffer

Cat no. 5123221801 (1x): Add 500 µL proteinase K (vial with blue cap) to 4 mL lysis buffer I (transparent container).

Cat no. 5123221810 (10x): Add 5 mL proteinase K (small transparent container) to 40 mL lysis buffer I.

- 5. Mix gently by inverting 5 times.
- 6. Dispense the final lysis buffer by placing the lysis plate into the blue working rack and aliquoting 90 µL (**Exceptions:** 50 µL for ground beef up to 375 g, ground pork up to 250 g, marinated chicken with brine up to 250g and pork carcass cloths) of the complete lysis buffer into each well.
- 7. Seal wells with domed caps.
- 8. Mark date of preparation and name on the label provided with kit and place onto the storage rack for lysis buffer plate/strips.
- 9. The final lysis buffer can be stored for 2 weeks at  $4^{\circ}C \pm 2^{\circ}C$ .

The volume of lysis buffer I of the kits with cat nos. 5123221801 and 5123221811 (4.5 mL) is sufficient for 48 reactions.

Lysis buffer I volume of the kit with cat no. 5123221810 (45 mL) is sufficient for 480 reactions or five 96 well plates.

### <span id="page-16-1"></span>2.5.1 Sample Pre-Treatment with PR*Eraser* BAC*Gene*

An optional elimination of free DNA from enrichments prior to the lysis step can be incorporated into the workflow and has been AOAC-RI certified with the use of the kit.

PR*Eraser* BAC*Gene* can be applied for each sample in case of sample types with expected high levels of free DNA (e.g. environmentals samples) or after a first PCR positive prior to a second BAC*Gene* PCR to exclude the presence of free DNA.

Please refer to the PR*Eraser* BAC*Gene* user's manual to include PR*Eraser* BAC*Gene* to the workflow.

PR*Eraser* BAC*Gene* is not part of the AFNOR certified workflow for *Salmonella* spp.

See section [1.5.1](#page-7-1) for ordering information.

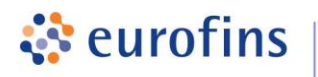

BAC*Gene Salmonella* spp. Cat. No. 5123221801, 5123221810 and 5123221811

### <span id="page-17-0"></span>2.6 Sample lysis

1. Label lysis buffer plate/strips to ensure correct orientation when pipetting samples.

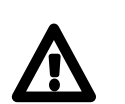

- 2. Using a serological pipette, remove an aliquot of enrichment culture and dispense into a sterile container. This step is highly recommended to avoid cross-contamination, as opposed to inserting a micropipette directly into the enrichment bag.
- 3. Use an Un-/Capping Tool (with blue lysis label, dedicated to lysis area) to open the first lysis strip.

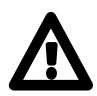

**Note:** Open each strip individually, add samples and close. Only then proceed to the next strip. The correct method to use this tool is to place the "teeth" of the tool under the connection between the caps and lever the caps open.

4. Transfer **10-50\* µL** of enrichment into appropriate wells.

#### *\*Exceptions:*

For up to 375 g **meat samples** and **pork carcass cloths** transfer **50 μL** of enriched sample to a lysis well containing **50 μL** of final lysis buffer.

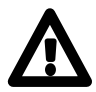

**Note:** Do not add enrichment samples to wells **A1 and B1** to ensure the same layout in the following PCR (A1: positive control, B1: negative control).

- 5. Seal the strip using the Un-/Capping Tool.
- 6. Proceed to the next lysis strip until all samples have been included.
- 7. Place lysis plate/strips with blue frame onto the **37°C** (± 2°C) heating block for **20 min**.
- 8. Transfer lysis plate/strips with blue frame onto the **95°C** (± 2°C) heating block for **10 min**.
- 9. Finally transfer lysis plate/strips with blue frame onto the blue 96 well cooling block (stored at  $4^{\circ}C \pm 2^{\circ}C$ ) for **5 min**.
- 10. Ensure that **no condensation** remains in the lids by transferring the lysis plate/strips with the blue frame to a 96-well plate centrifuge or a centrifuge with adapter for 0.2 mL in 8-strip format. Spin down samples for 30 sec within the range of  $400 \times g$  to 2000  $\times g$ . If condensate remains in the lids, please repeat this step.

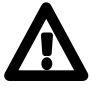

- 11. If **particles** are visible in the lysis vessel, centrifuge the plate/strip following the procedure in the step above.
- 12. Transfer lysis plate and blue frame into the working rack with transparent inlay.

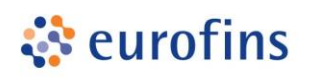

BAC*Gene Salmonella* spp. Cat. No. 5123221801, 5123221810 and 5123221811

### <span id="page-18-0"></span>2.7 PCR

### <span id="page-18-1"></span>2.7.1 Special precautions during PCR analysis

PCR is an exponential reaction. The detection of single DNA targets is possible. The extreme sensitivity requires special precautions for handling and equipment. After a successful amplification, several billion amplicons are present in the reaction tube. Each of them might lead to a false positive result when contaminating sample material, i.e. by spreading in aerosols.

#### **The most important rules to avoid PCR contamination:**

- Separate the different procedures spatially. Ideally use separate rooms for sample preparation and PCR setup, or at least dedicated different areas, equipment and consumables for each procedure.
- Use DNA/Nuclease-free filter tips.
- Wear disposable powder-free gloves.
- Store BAC*Gene Salmonella* spp. kit components for PCR and lysis only in dedicated areas, and apart from enrichment preparation areas and sample storage.
- Always use PCR controls and preferably also enrichment controls.
- Consider the PCR/post-PCR area/room where the PCR cycler is located as potentially contaminated with DNA-, decontaminate regularly and make sure to avoid carry over to other areas by using separate equipment, lab coats, shoes.
- Dispose of used PCR plates/strips very carefully, make sure that caps do not open, move waste only in tightly closed bags.
- Use separate equipment and materials for cleaning of different areas, in particular for the PCR cycler room/area and for PCR setup. Instruct cleaning personnel accordingly.
- Control all areas for DNA/amplicon contamination on a regular basis (swabs/PCR analysis).

### <span id="page-18-2"></span>2.7.2 General Information

PCR is performed in a volume of 25  $\mu$ L in 0.1 mL reaction tubes/plates according to the real-time PCR cycler instructions.

Test samples: 20 µL MasterMix + 5 µL lysate per reaction

Positive control (C+): 20 µL MasterMix + 5 µL *Salmonella* positive control plasmid DNA

Negative control (C-): 20 µL MasterMix + 5 µL heat-inactivated lysis buffer (prepared alongside samples in well B1, 37°C for 20 min and 95°C for 10 min)

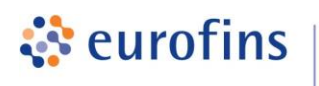

BAC*Gene Salmonella* spp. Cat. No. 5123221801, 5123221810 and 5123221811

### <span id="page-19-0"></span>2.7.3 Control Reactions

#### **Important:**

For every PCR, it is necessary to prepare a positive and a negative control reaction. These are required for the evaluation of the PCR results! The layout should start with the positive control in A1, the negative control in B1, samples in the following wells.

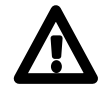

#### **Required:**

- $\bullet$  1 Positive control (C+): 5 µL *Salmonella* positive control plasmid DNA
- 1 Negative control (C-): 5 µL heat-inactivated lysis buffer added to MasterMix

#### **Recommended:**

• 1 Negative enrichment control (E-): *Salmonella* free enrichment medium control

### <span id="page-19-1"></span>2.7.4 PCR

#### **Plate Setup\***

The following plate document shows the recommended distribution of reactions:

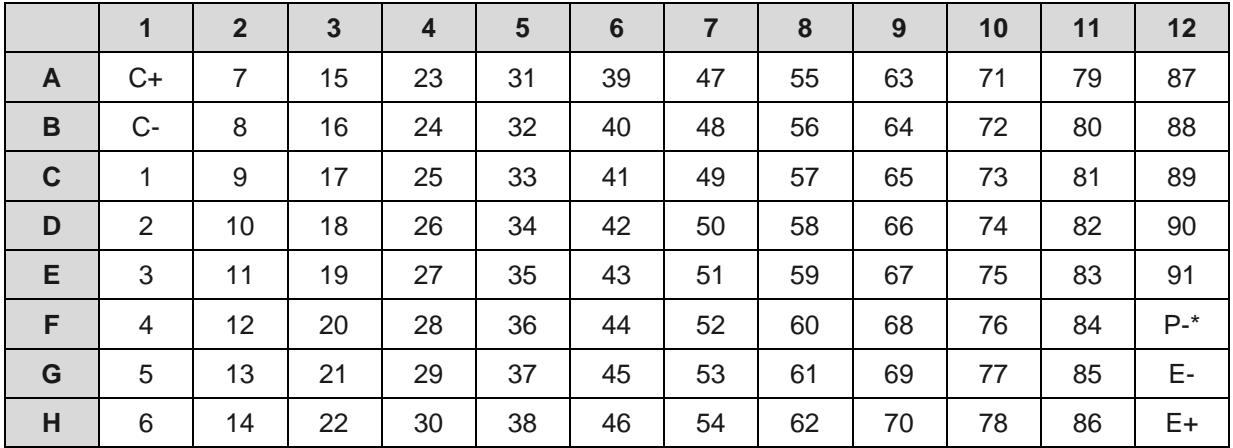

Plate layout for 91/92 samples;

 $C+$  = positive control

 $C<sub>-</sub>$  = negative control

E- = negative enrichment control

 $E+$  = positive enrichment control

P- = negative control for PR*Eraser* treatment

\* It is recommended to use a PR*Eraser* negative control (C- or E- with PR*Eraser*) when applying a PR*Eraser* treatment to the samples.

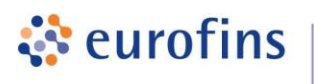

BAC*Gene Salmonella* spp. Cat. No. 5123221801, 5123221810 and 5123221811

#### **PCR Setup**

#### **Before you begin**

- Make sure you have switched on the computer, the PCR instrument and ensure the sample layout for the PCR plate is suitably documented and programmed.
- Only remove the number of PCR strips, containing pre-dispensed master mix, necessary for testing the amount of samples to be analysed and store the remainder at -20 °C  $\pm$  2 °C.

**Note:** Frequent freezing and thawing might cause inactivation of the reagents. Do not freeze/thaw more than 3 times.

- Thaw master mix and spin down the strips for 30 sec between  $400 2000 \times g$ .
- Visually check that all master mix is in the bottom of the wells.
- 1. Place PCR strips, together with the yellow PCR support grid, into an appropriate support rack. Avoid exposing the PCR plate to light for long periods of time.
- 2. The lysis and PCR plate should be arranged in the same orientation in order to facilitate handling with the multichannel pipette and in order to avoid cross contamination of wells (place the lysis plate i.e. behind the PCR plate).
- 3. Open lysis plate as described in section [2.6.](#page-17-0)

GeneScan

4. Open the corresponding PCR strip by fixing the upper and lower end with one hand and removing the foil starting with the loose end from top to bottom in 180 degree angle (see [Figure 1A](#page-20-0)).

**Note:** Open each strip individually, add samples and close. Only then proceed to the next strip.

5. Transfer 5 µL of each lysate by using an 8-well multichannel pipette to the corresponding PCR strip.

**Note:** Make sure that the lysate is taken from the upper half of the lysis volume, avoid touching a potential pellet of debris. Ensure the lysate is pipetted directly on top of the master mix.

6. Add 5 µL positive control DNA (vial with yellow cap) to well A1.

**Note:** Do not freeze/thaw positive control more than 6 times.

- 7. Close the PCR strip with an optical cap strip with clean, gloved hands (see [Figure 1C](#page-20-0)).
- 8. Re-close the lysis strip with fresh domed caps (not supplied with the kit).
- 9. Repeat steps 3 8 with the remaining strips.
- 10. Transfer the PCR plate to the real-time instrument and start the run (refer to section [3](#page-21-0) for Agilent AriaMx™ + section [4](#page-25-0) for Bio-Rad CFX96 Touch™).
- 11. Store the lysis plate at -20  $\pm$  2 °C in case a re-run of the PCR is required.

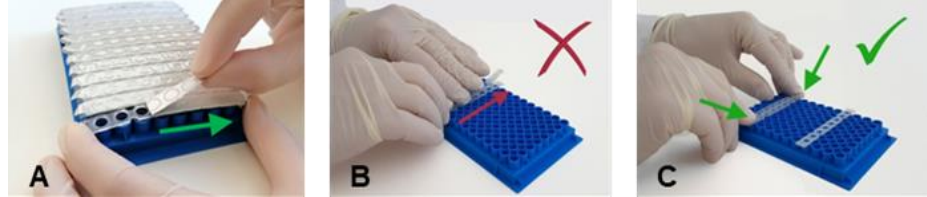

<span id="page-20-0"></span>Figure 1: A. Removing foil from PCR strips. B. Incorrect way to close lids in one direction. C. Correct way to close lids by first softly fixing the ends of the cap strip to the reaction tubes, than applying even pressure to tightly close the PCR strips.

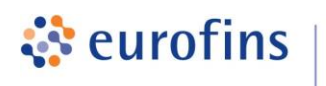

BAC*Gene Salmonella* spp. Cat. No. 5123221801, 5123221810 and 5123221811

### <span id="page-21-0"></span>3 AGILENT ARIAMX™: INSTRUCTIONS FOR USE WITH BAC*GENE SALMONELLA* SPP. KIT

The BAC*Gene Salmonella* spp. kit is validated for the use on the Agilent AriaMx<sup>™</sup> with software versions up to 1.5.

The PCR platform should be prepared prior to commencing the practical work. For a more detailed description of the instrument programming please refer to the user manual of the Agilent AriaMx<sup>TM</sup>.

BAC*Gene* offers two methods for evaluating the final results. Users can choose between the automated evaluation software FastFinder or the BAC*Gene* Evaluation Sheet. Evaluation specific comments are marked in the protocol below in colored boxes:

*Evaluation sheet only*

*FastFinder only*

### <span id="page-21-1"></span>3.1 Running a PCR

The following instructions outline how to set up a PCR run on the Agilent AriaMx™ using an external computer.

**Note:** If you are using the cycler via the touch screen without an external computer please contact us at kits@eurofins.com for more information.

**Note:** The Aria software is able to interface with a Laboratory Information Management System "LIMS". Please contact [kits@eurofins.com](mailto:kits@eurofins.com) for more information.

### <span id="page-21-2"></span>3.1.1 Running PCR Using a Template

**Note**: The necessary run template (.amxt) file is available via [kits@eurofins.com.](mailto:kits@eurofins.com) Alternatively a run template can be generated from LIMS, please contact us for more information.

- 12. Turn on Agilent AriaMx<sup>™</sup> cycler and the remote computer.
- 13. Open the Agilent AriaMx<sup>TM</sup> software and continue via the software:
- 14. Go to "File", then "Open…"
- 15. Browse to find the required run template file.

*Evaluation sheet only*

For evaluation with BAC*Gene* Evaluation Sheet: "BACGene\_EV\_Salmonella\_spp.amxt"

*FastFinder only*

For evaluation with FastFinder: "BACGene\_FF\_Salmonella\_spp.amxt"

- 16. Then click "Open".
- 17. In the opened experiment tab sample names should be added to the field "Well Name". Alternatively sample names can be added later during the evaluation of the run.
- 18. Please check that the following parameters are included in the run template:
	- "Plate Setup" on the right side of the interface under the header "Wells":

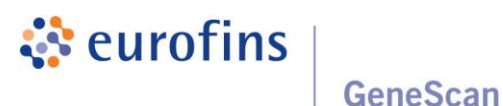

- "Add Dyes":
	- FAMTM and Cy5TM are selected for all relevant 96 wells
- "Target Name"- in order to check target names (table below) click on the arrow next to "Target" on the right side of the screen. If more than one system is analysed on one plate, please use the following target name for respective wells of the BAC*Gene Salmonella* spp. kit and verify the target names for the other assays with the respective assay manual:

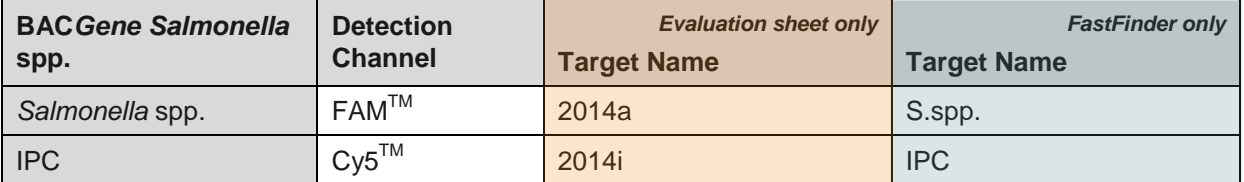

**Note:** The target names have to be correct to ensure the correct evaluation using the BAC*Gene* Evaluation Sheets or FastFinder software. The correct target names have already been assigned to the wells in run templates provided. For more information please contact us via [kits@eurofins.com.](mailto:kits@eurofins.com)

• Check sample type definitions

*Evaluation sheet only*

Sample type definitions for evaluation with BAC*Gene* Evaluation Sheet:

- Well type of the positive control should be defined as "Calibrator" (e.g. well A1)
- Well type of the negative control should be defined as "Buffer" (e.g. well B1)
- Well type of all other wells should be defined as "Unknown"

*FastFinder only*

Sample type definitions for evaluation with FastFinder software:

- Well name of positive control should start with "C+" (e.g. well A1)
- Well name of negative control should start with "C-" (e.g. well B1)

**Important**: For mixed plates please confirm the parameters using the manuals for each of the assays included.

19. Change to the "Thermal Profile" view on the left side of the screen (under "Setup").

20. Confirm cycler protocol

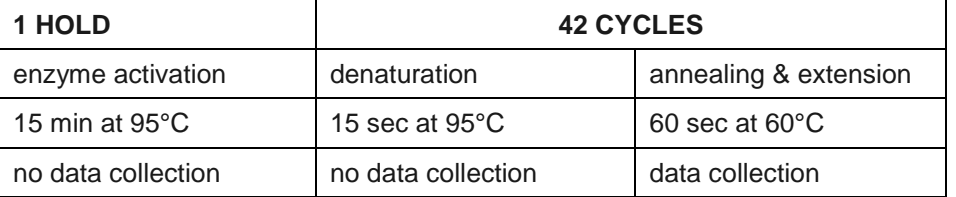

**Important:** The run should always be initiated using a template containing the required information!

21. Select "Run" in the "Thermal Profile" tab to open the "Instrument Explorer".

22. Select the correct AriaMX cycler and click on "Send Config"

23. If required, enter your login details for the selected instrument.

24. Save the experiment under the desired name and in the desired location.

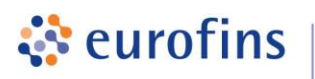

BAC*Gene Salmonella* spp. Cat. No. 5123221801, 5123221810 and 5123221811

#### *FastFinder only*

**Note**: For the use with FastFinder save run files in the folder defined as "To be processed" in the software (see separate short guide "FastFinder for BAC*Gene* kits").

- 25. The run information has now been sent to the selected instrument.
- 26. The following icon will appear on the bottom right of the screen of the cycler:

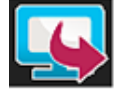

27. Click the icon and press "Open Primed Experiment" on the pop-up.

**Note**: In case "Sync Plate" message appears, please confirm and continue.

28. The experiment will open on the screen of the cycler.

<span id="page-23-0"></span>29. Under "Thermal Profile" click "Run Experiment".

### 3.2 Data evaluation

After run completion, data should be evaluated using either the BAC*Gene* Evaluation Sheet or the FastFinder software. The data export for the evaluation using the BAC*Gene* Evaluation Sheet is outlined below.

The evaluation using FastFinder is done using the run files directly without requiring an additional data export, for more details refer to separate short guide "FastFinder for BAC*Gene* kits".

*Evaluation sheet only*

#### **Export of Data for the Evaluation Using the BAC***Gene* **Evaluation Sheet**

1. Open Agilent AriaMx™ software (up to v 1.5) on your PC and open the run file by going to "File", "Open…" and browsing to the correct location.

**Note:** If you are using the cycler via the touch screen without an external computer please contact us at kits@eurofins.com for more information.

- 2. Ensure all relevant wells are selected in the "Plate Setup" screen.
- 3. As a final check before export go to "Graphical Displays" under the "Analysis" header and ensure that the "Background Based Threshold" is set to Cycle Range "5 thru 9" and "Sigma Multiplier 10". This option can be found by clicking the arrow next to "Amplification Plots" on the right side of the software interface.

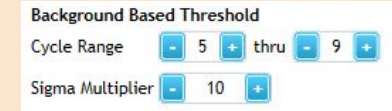

- 4. To prepare a default configuration for result export, follow these instructions. This step only needs to be carried out the first time you use the software. If the default configurations have already been selected continue to step 5.
	- Go to "Export Data" tab.
	- To set up a default export content:
		- From the "Definition" drop down menu select "Add new".

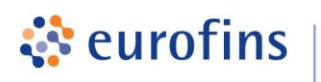

BAC*Gene Salmonella* spp. Cat. No. 5123221801, 5123221810 and 5123221811

- An "Add New Definitions" window opens up, uncheck "Use Current Settings"
- Name this "BACGene Export".

**GeneScan** 

- In "File Type" select "Text".
- In items list, select "Amplification plots" and "Tabular Results".
- Edit "Tabular Results" by clicking on the blue pen and click "Select All" in the "Column Options" pop-up.
- Press disk icon beside the "Definition" drop down menu to save this export configuration.

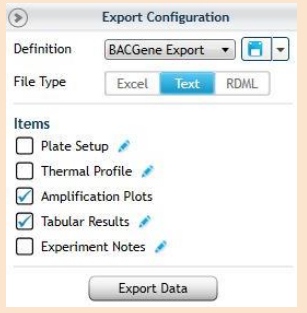

- 5. To export results, follow these instructions
	- Go to "Export Data" under the header "Results".
	- Select "BACGene Export" from the Definition drop-down menu.
	- Select "Export Data" and save to chosen location.
- 6. Proceed to "BAC*Gene* Evaluation Sheet" for data interpretation.

*FastFinder only*

For evaluation using FastFinder refer to the separate short guide "FastFinder for BACGene kits".

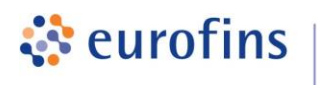

BAC*Gene Salmonella* spp. Cat. No. 5123221801, 5123221810 and 5123221811

### <span id="page-25-0"></span>4 BIO-RAD CFX96 TOUCH™ INSTRUCTIONS FOR USE WITH BAC*GENE SALMONELLA* SPP. KIT

The BAC*Gene Salmonella* spp. kit is validated for use with the Bio-Rad CFX96 Touch™ and Bio-Rad CFX96 Touch™ Deep Well with CFX Manager™ software version 3.1 / CFX Maestro™ software version 1.1.

The PCR platform should be prepared prior to commencing the practical work. For a more detailed description of the instrument programming please refer to the user manual of the Bio-Rad CFX96 Touch<sup>™</sup> or CFX96 Touch™ Deep Well.

BAC*Gene* offers two methods for evaluating the final results. Users can choose between the automated evaluation software FastFinder or the BAC*Gene* Evaluation Sheet. Evaluation specific comments are marked in the protocol below in colored boxes:

*Evaluation sheet only*

*FastFinder only*

### <span id="page-25-1"></span>4.1 Running a PCR

The following instructions outline how to set up a PCR run on the Bio-Rad CFX96 Touch<sup>TM</sup> and Bio-Rad CFX96 Touch™ Deep Well with an external computer.

**Note:** If you are using the cycler via the touch screen without an external computer please contact us at kits@eurofins.com for more information.

### <span id="page-25-2"></span>4.1.1 Before you begin

**Note:** The required protocol and plate layout templates are available via [kits@eurofins.com.](mailto:kits@eurofins.com) Furthermore, the CFX Manager™/ CFX Maestro<sup>TM</sup> 1.1 software can be configured for use with a Laboratory Information Management System "LIMS". Please contact [kits@eurofins.com](mailto:kits@eurofins.com) for more information.

**Note:** This procedure only needs to be carried out the first time you are running the assay.

- 1. Turn on Bio-Rad CFX96 Touch™ (Deep Well).
- 2. Open the Bio-Rad CFX Manager™ 3.1 / CFX Maestro<sup>™</sup> 1.1.
- 3. Go to "File".
- 4. Select "Open" and "Protocol".
- 5. Browse to select the desired protocol file "BACGene\_protocol.prcl" or "BACGene\_DW\_protocol.prcl" (depending on the instrument used).
- 6. Click "Open".
- 7. In the newly opened window, displaying the protocol selected in step 5, select "File" and then "Save As".

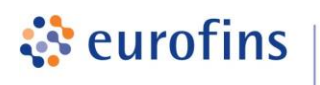

BAC*Gene Salmonella* spp. Cat. No. 5123221801, 5123221810 and 5123221811

8. All protocols have to be saved in:

**GeneScan** 

C:\Users\Public\Documents\Bio-Rad\CFX\Users\admin\ExpressLoad

Enter "BACGene\_protocol" or "BACGene\_DW\_protocol" as the protocol name in the CFX software, click on "Save" and close the window.

9. Repeat steps 3 – 8 for the respective plate layout template. Depending on the evaluation method (evaluation sheet or FastFinder software) make sure to import and save the correct plate layout template:

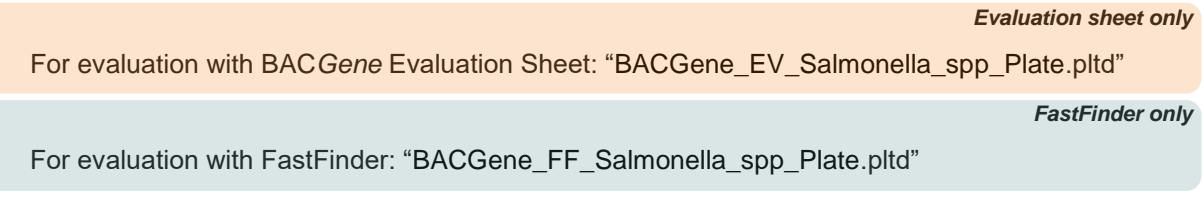

### <span id="page-26-0"></span>4.1.2 Running a PCR Using a Plate Layout Template

Make sure that the correct protocol and plate layout templates have been imported into the Express Load folder according to section [4.1.1.](#page-25-2) Alternatively, a LIMS template import can be generated directly from LIMS, for more information please contact us at kits@eurofins.com.

- 1. Open the CFX Manager<sup>TM</sup> 3.1 or CFX Maestro<sup>TM</sup> 1.1 software.
- 2. In the "Startup wizard" select the correct instrument in the "Select instrument" drop-down menu.
- 3. Under "Select run type" click "User defined"
- 4. In the "Run setup" window select the BAC*Gene* protocol template from the "Express load" dropdown menu.

**Important:** The run should always be initiated using the correct protocol and layout templates.

- 5. Prior to starting the run check that the following parameters are correct:
	- In the "Protocol" tab check:
		- Sample volume: 25 µL
		- Thermal cycler times and temperatures
		- Thermal Profile:

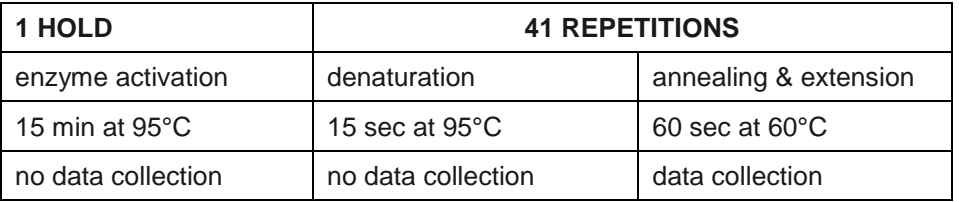

6. Click on "Next" and open the plate layout template from the "Express load" drop-down menu:

*Evaluation sheet only*

For evaluation with BAC*Gene* Evaluation Sheet: "BACGene\_EV\_Salmonella\_spp\_Plate.pltd"

*FastFinder only*

For evaluation with FastFinder: "BACGene\_FF\_Salmonella\_spp\_Plate.pltd"

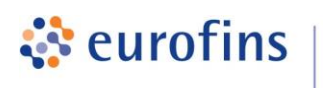

BAC*Gene Salmonella* spp. Cat. No. 5123221801, 5123221810 and 5123221811

7. Go to "Edit selected..." to open the "Plate editor".

**GeneScan** 

8. Click on "Spreadsheet View/Importer" to add sample names.

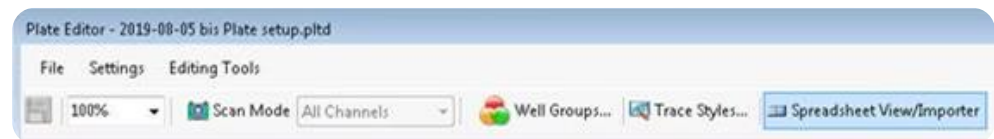

9. Sample names can be added either manually, via copy and paste or importing a "\*.csv" file (click on "Import").

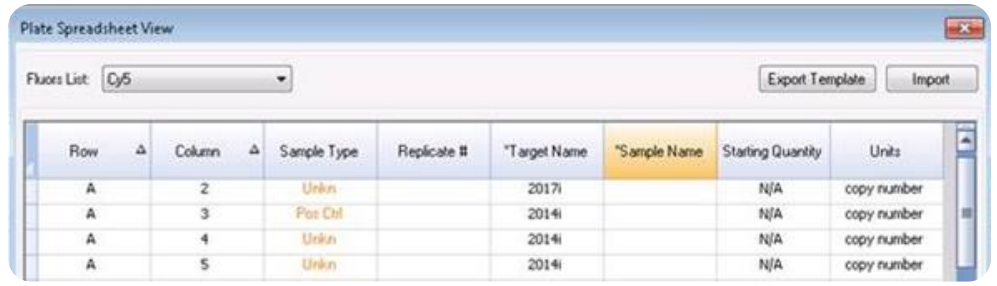

- 10. After adding sample names, close the spreadsheet view by clicking "OK".
- 11. In the "Plate editor" check:
	- Plate Type: BR White
	- Scan Mode: All Channels
	- Fluorophores:  $FAM^{TM}$  and  $Cy5^{TM}$  are selected for all relevant 96 wells
	- Target Names: To check, click "Edit Selected" and the target names are shown on the right side of the screen, compare with target names in table below. If more than one system is analysed on one plate, please use the following target names for respective wells of the BAC*Gene Salmonella* spp. kit and verify the target names for the other assays with the respective assay manual:

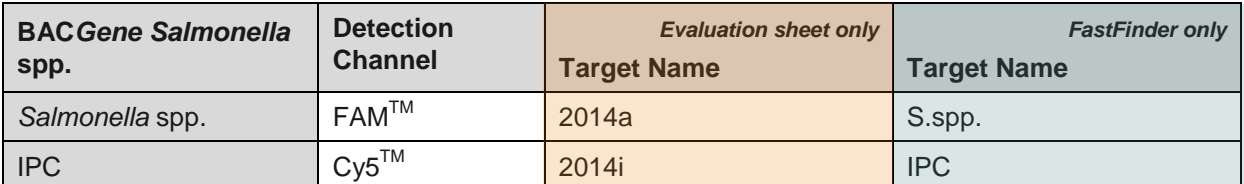

**Note:** The target names have to be correct to ensure the correct evaluation using the BAC*Gene* Evaluation Sheet or FastFinder software. The correct target names are assigned to the wells in templates provided by us. For more information please contact us via [kits@eurofins.com](mailto:kits@eurofins.com)

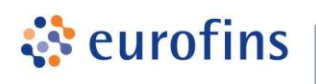

BAC*Gene Salmonella* spp. Cat. No. 5123221801, 5123221810 and 5123221811

• Check sample type definitions:

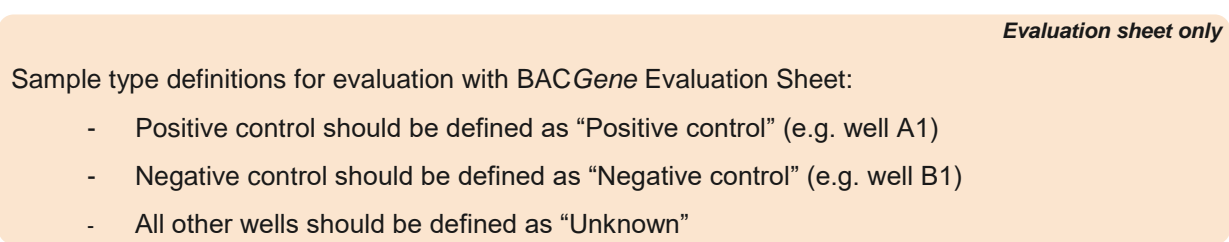

#### *FastFinder only*

Sample type definitions for evaluation with FastFinder software:

- Name of positive control should start with "C+" (e.g. well A1)
- Name of negative control should start with "C-" (e.g. well B1)

**Important**: For mixed plates please confirm the parameters using the manuals for each of the assays included.

- 12. Click "OK" to close the "Plate Editor" and select "Next" in the "Run setup" tab to get to the "Start Run" tab.
- 13. Select the cycler from the list.
- 14. Click "Open Lid", load the plate into the cycler and then press "Close Lid"
- 15. Click "Start Run".
- 16. In the directory, choose the location to save the run file and then click "Save"

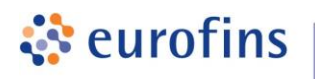

BAC*Gene Salmonella* spp. Cat. No. 5123221801, 5123221810 and 5123221811

### <span id="page-29-0"></span>4.2 Data evaluation

After run completion, data should be evaluated using the BAC*Gene* Evaluation Sheet or FastFinder software. The data exports from the Bio-Rad CFX96 Touch™ or Bio-Rad CFX96 Touch™ Deep Well for the BAC*Gene* Evaluation Sheet are described below.

The evaluation using FastFinder is described in the separate short guide "FastFinder for BAC*Gene* kit".

#### *Evaluation sheet only*

#### **Export of Data for the Evaluation Using the BAC***Gene* **Evaluation Sheet**

- 1. Open Bio-Rad CFX Manager<sup>TM</sup> software version 3.1 / CFX Maestro<sup>TM</sup> software 1.1 and select the saved run. This can be done using one of the following options:
	- a. Double click on the saved run file. This will also automatically open the Bio-Rad CFX Manager<sup>™</sup> 3.1 / CFX Maestro<sup>™</sup> 1.1 software.
	- b. Files can be dragged and dropped into the open Bio-Rad CFX Manager<sup>TM</sup> 3.1 / CFX  $M = M \cdot M$  1.1 software.
	- c. In the open software, go to "File", then click "Open" and select the run file via the directory.

**Note:** If you are using the cycler via the touch screen without an external computer please contact us at kits@eurofins.com for more information.

- 2. Once the run file is opened, go to "Settings" tab and ensure the following options are selected:
	- Cq Determination Mode = Single Threshold.
	- Baseline Setting = Baseline Subtracted Curve Fit.
	- Ensure that "Apply Fluorescence Drift Correction" is selected under "Baseline Settings".
- 3. To export results, follow these instructions:
	- Go to "Export" tab.
	- Select "All Data Sheets" and export as text files (\*.txt). Choose a location for the files.
	- Got to "Export" and select "Custom Export" choose text format (\*.txt) with the following columns and save in chosen location:
		- **Well**
		- **Fluorophore**
		- **Target Name**
		- **Content**
		- Sample Name
		- Cq
		- End RFU

**Important:** The order of the exported columns is mandatory.

**Note:** Save all export files in the same folder.

- 4. Click "Export"
- 5. In the "Export Complete" pop-up, click "Ok"

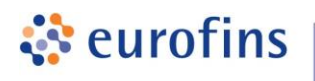

BAC*Gene Salmonella* spp. Cat. No. 5123221801, 5123221810 and 5123221811

6. Proceed to BAC*Gene* Evaluation Sheet for data interpretation.

*FastFinder only*

<span id="page-30-0"></span>For evaluation using FastFinder refer to the separate short guide "FastFinder for BACGene kits".

### 5 DATA INTERPRETATION

Data is interpreted using the FastFinder evaluation software or 'BAC*Gene* Evaluation Sheet' provided.

For FastFinder evaluation please refer to the "FastFinder for BACGene kits" manual.

For an evaluation using the evaluation sheet upload data as described in 'BAC*Gene* Evaluation Sheet' file.

Interpretation of final sample results is summarized in the following table:

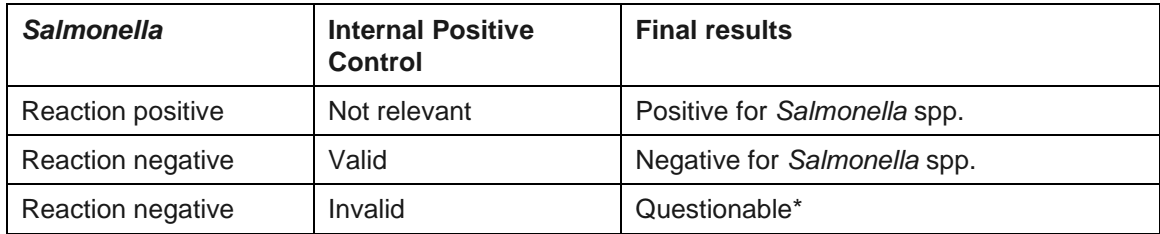

\* Refer to troubleshooting section (see chapter [7\)](#page-31-1).

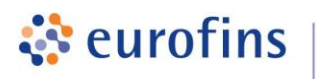

BAC*Gene Salmonella* spp. Cat. No. 5123221801, 5123221810 and 5123221811

### <span id="page-31-0"></span>6 CONFIRMATION OF PRESUMPTIVE POSITIVE RESULTS

In the context of NF VALIDATION and AOAC-PTM certification, all samples identified as positive by the BAC*Gene Salmonella* spp. kit must be confirmed by (one of) the following test(s):

### **Option 1:**

Using the conventional tests described in the methods standardized by CEN or ISO from colonies (including the purification step). The confirmation step must start from the enrichment broth.

#### **Option 2:**

By subculture of 100 µL from the enrichment broth in 9.9 mL RVS (incubation 21-27 h at 41.5°C ± 1°C) followed by streaking onto XLD\* and another chromogenic agar followed by latex test (i.e. Oxoid) and biochemical galleries directly on isolated typical colonies without a purification step.

\* Choose a second selective plating medium which is complementary to XLD agar and is based on different diagnostic characteristics to those of XLD agar to facilitate detection of, for instance, lactose positive or H2S-negative *Salmonella*. For examples of isolation media, see ISO 6579-1:2017, Annex E.

### **Option 3:**

Using any other method certified NF VALIDATION or AOAC, respectively, the principle of which must be different from the BAC*Gene Salmonella* spp. kit. The protocol of detection of the second validated method used for the confirmation shall be followed entirely. All steps which are before the step from which the confirmation is started shall be common to both methods. The BAC*Gene Salmonella* spp. kit and the second validated method must have common first steps, for instance the same enrichment broth.

<span id="page-31-1"></span>Independent of the confirmation method used, in the event of discordant results (presumptive positive with the alternative method, non-confirmed by one of the means described above, in particular by the latex test) the laboratory must follow the necessary steps to ensure the validity of the result obtained.

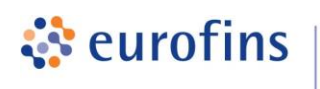

BAC*Gene Salmonella* spp. Cat. No. 5123221801, 5123221810 and 5123221811

### <span id="page-32-0"></span>7 TROUBLESHOOTING

BAC*Gene* offers two methods for evaluating the final results. Users can choose between the automated evaluation software FastFinder or the BAC*Gene* Evaluation Sheet. Evaluation specific troubleshooting comments are marked below in colored boxes:

*Evaluation sheet only*

*FastFinder only*

### <span id="page-32-1"></span>7.1 Problems upon delivery / during storage and reception

#### *Observation*

#### *Master mix plate is not frozen upon arrival and without appropriate cooling (dry ice)*

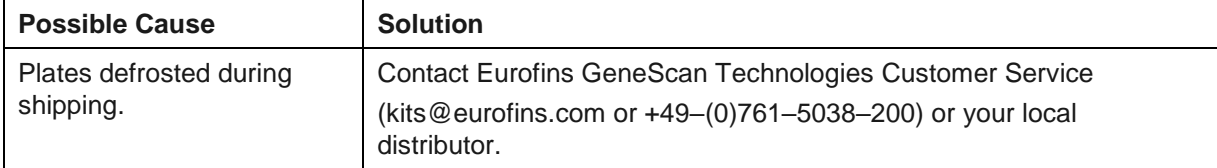

#### *Observation*

#### *Master mix was thawed.*

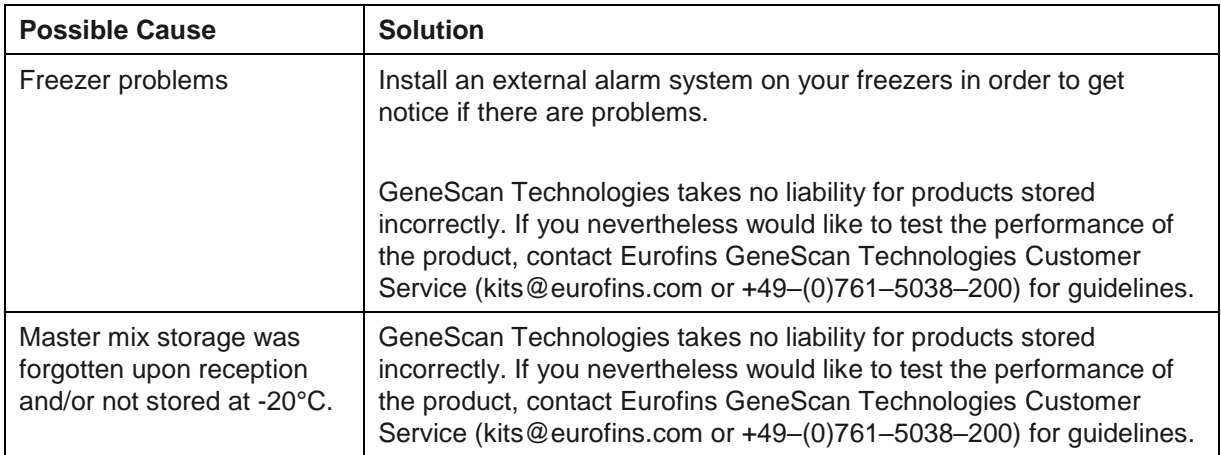

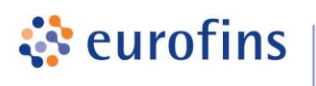

### <span id="page-33-0"></span>7.2 Problems associated to handling of the plates

GeneScan

#### *Observation*

#### *Frozen master mix film covering the well*

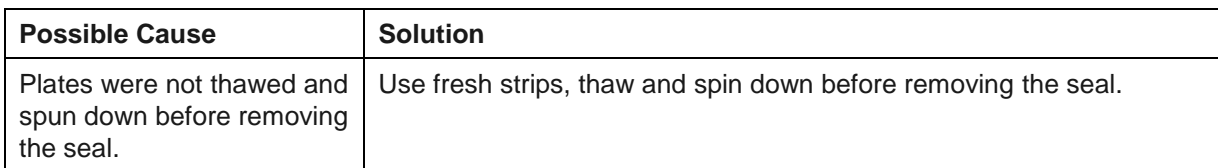

#### *Observation*

### *Liquid Master mix film covering the well*

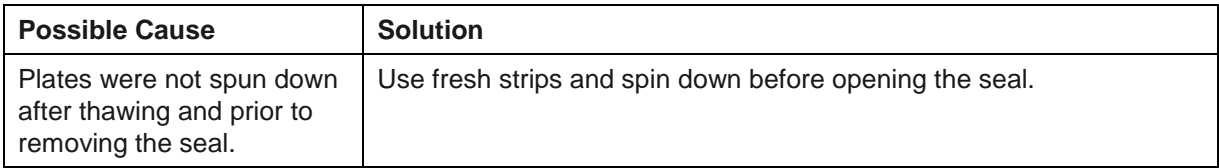

#### *Observation*

#### *Master mix is spilling during removing the seal*

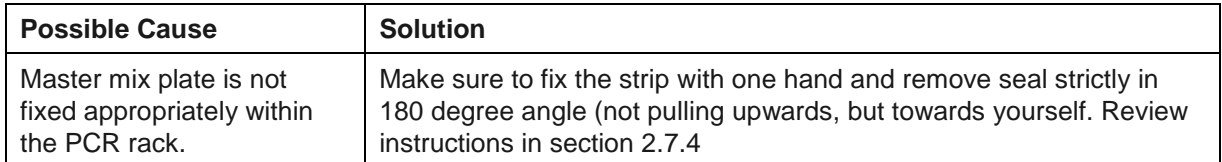

#### *Observation*

#### *Optical cap strips do not align with wells and plastic is damaged*

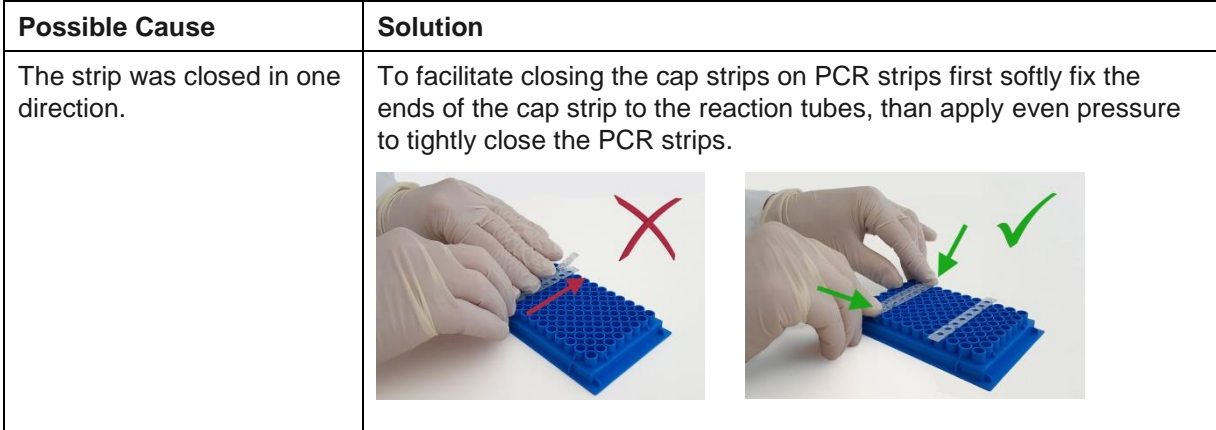

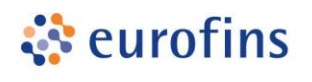

BAC*Gene Salmonella* spp. Cat. No. 5123221801, 5123221810 and 5123221811

### <span id="page-34-0"></span>7.3 Incorrect data export and import to BAC*Gene* Evaluation Sheet

*Evaluation sheet only*

#### *Observation*

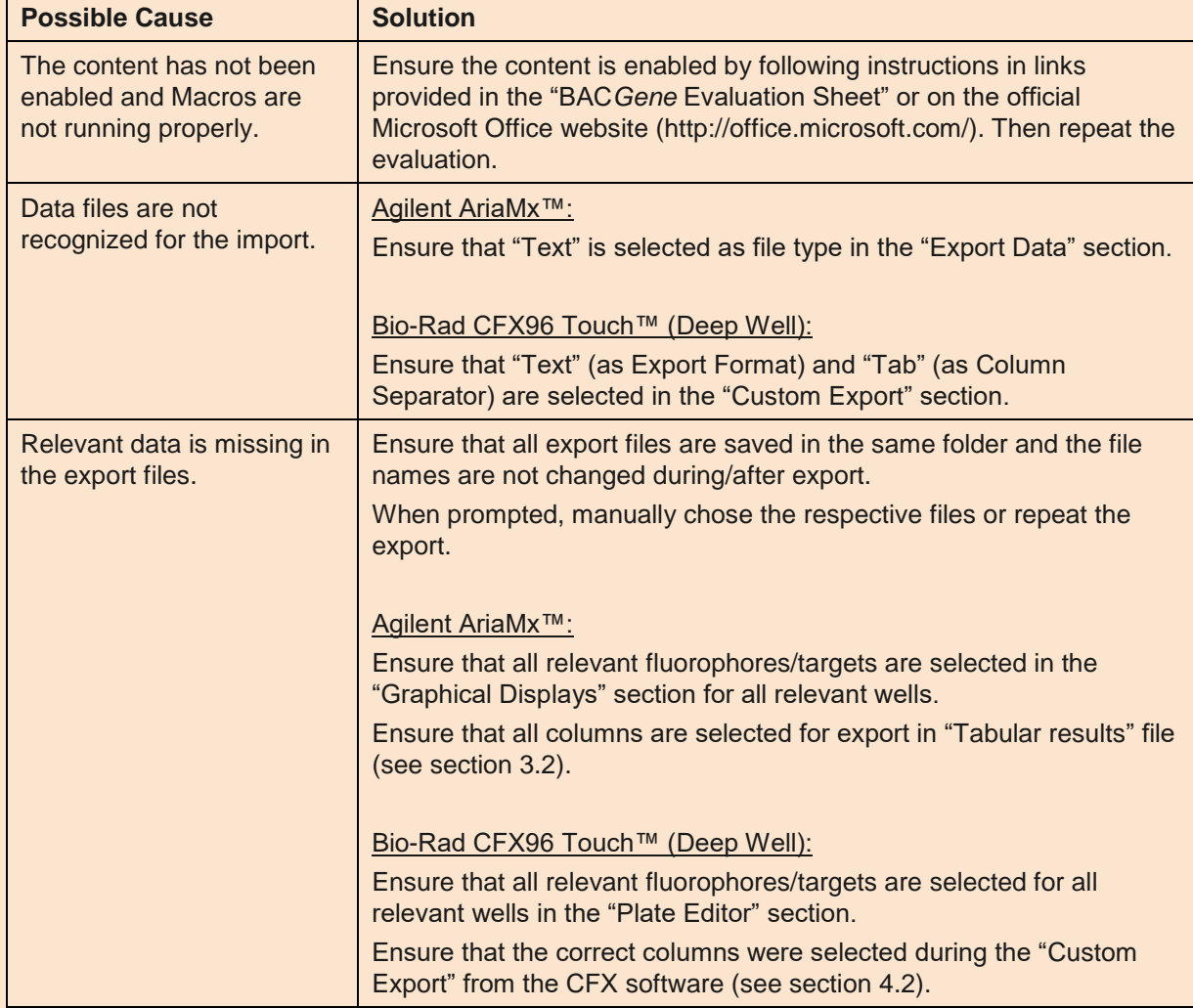

#### *Data import into the BACGene Evaluation Sheet was not successful/possible.*

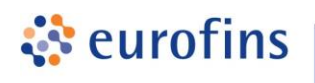

BAC*Gene Salmonella* spp. Cat. No. 5123221801, 5123221810 and 5123221811

### <span id="page-35-0"></span>7.4 Incorrect run file upload using FastFinder software

*FastFinder only*

#### *Observation*

*The samples are not automatically labelled (sample definition and/or assay type) on the plate layout in the FastFinder analysis*

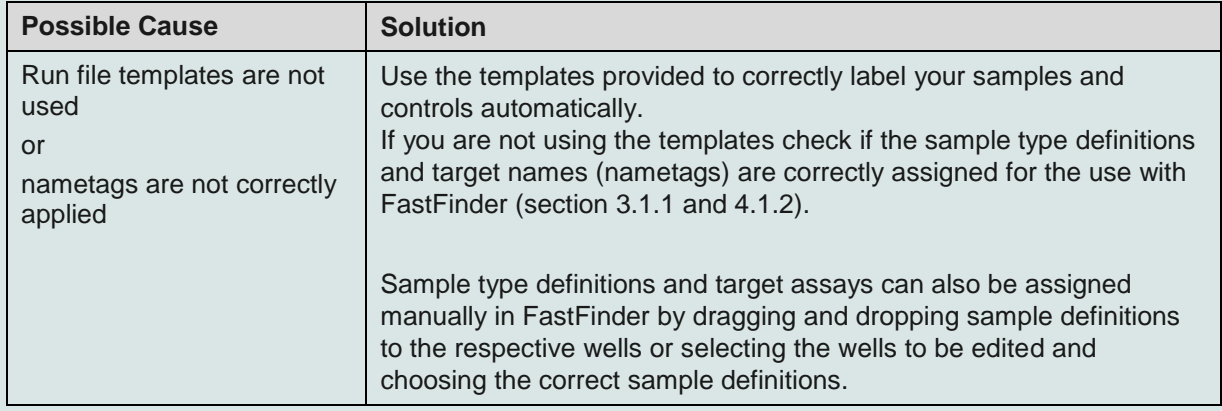

### <span id="page-35-1"></span>7.5 Inconclusive results post evaluation

#### *Observation*

#### *No positive/negative controls set. Evaluation is not possible.*

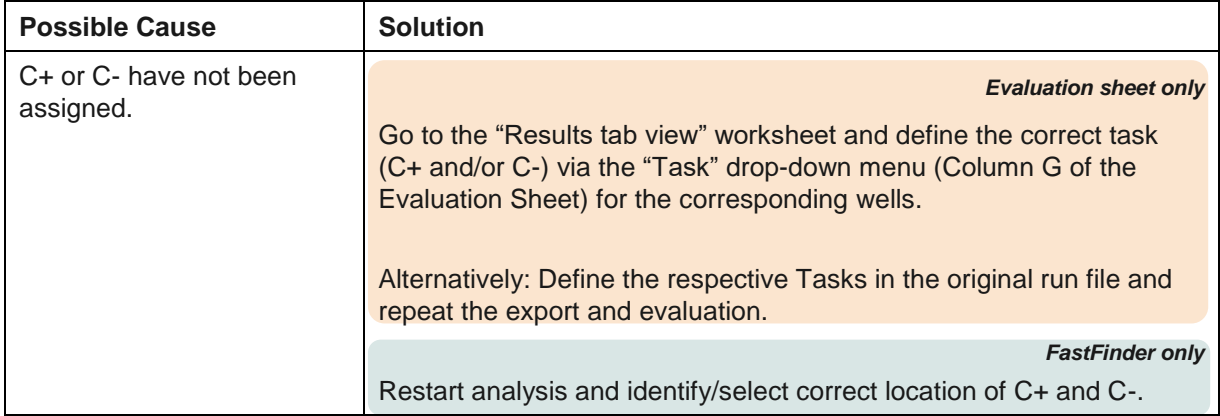

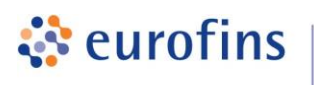

BAC*Gene Salmonella* spp. Cat. No. 5123221801, 5123221810 and 5123221811

#### *Observation*

#### *The negative control (C-) is positive for at least one target assay.*

GeneScan

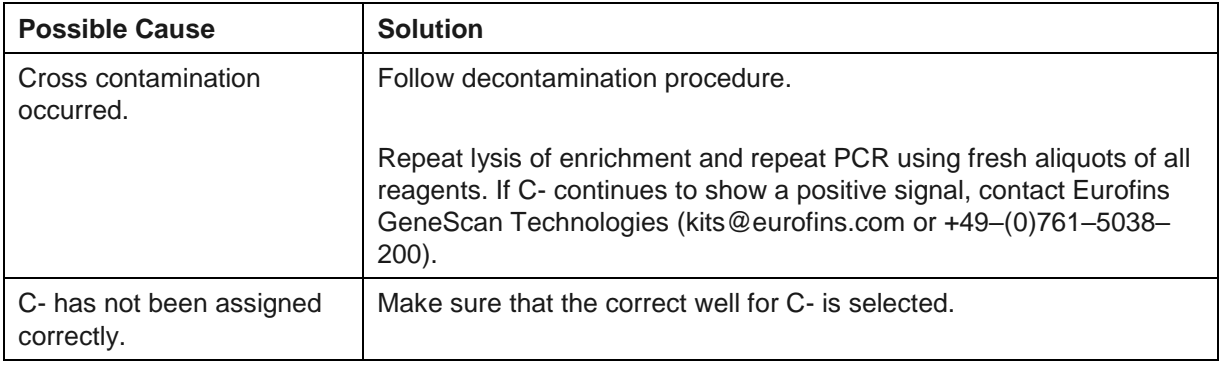

#### *Observation*

#### *C- not in range (in the IPC system) - evaluation not possible.*

Evaluation of the IPC is dependent on the C- control reaction. If this reaction is not in range, the IPC cannot be evaluated in the sample reactions.

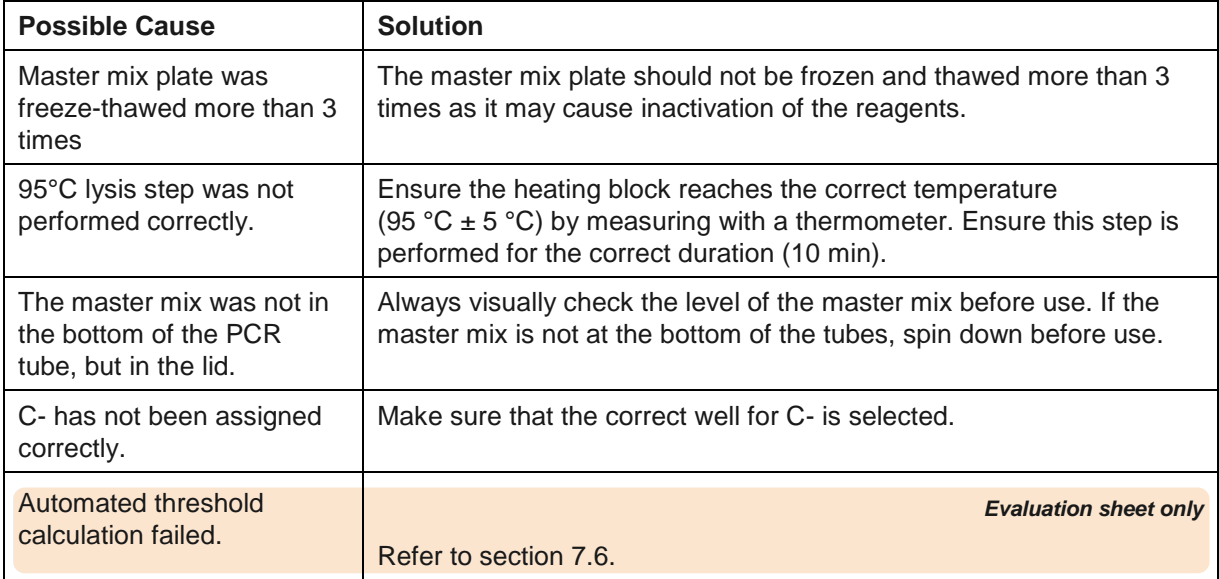

#### *Observation*

#### *C+ is negative/too late in the required target system - evaluation is not possible.*

Note: The warning message "Late Cq value of C+" is an indication reduced performance of the C+. However, evaluation of the results is still valid. Also review troubleshooting recommendations below.

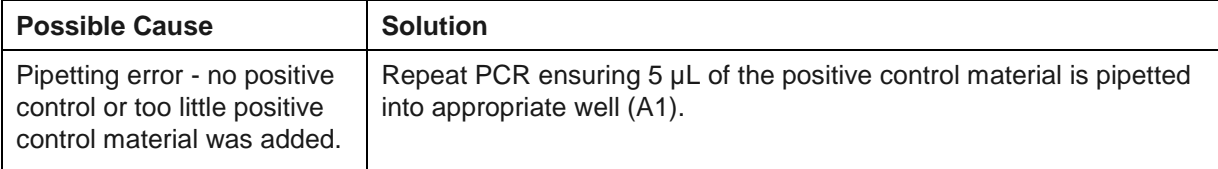

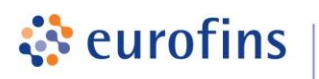

BAC*Gene Salmonella* spp. Cat. No. 5123221801, 5123221810 and 5123221811

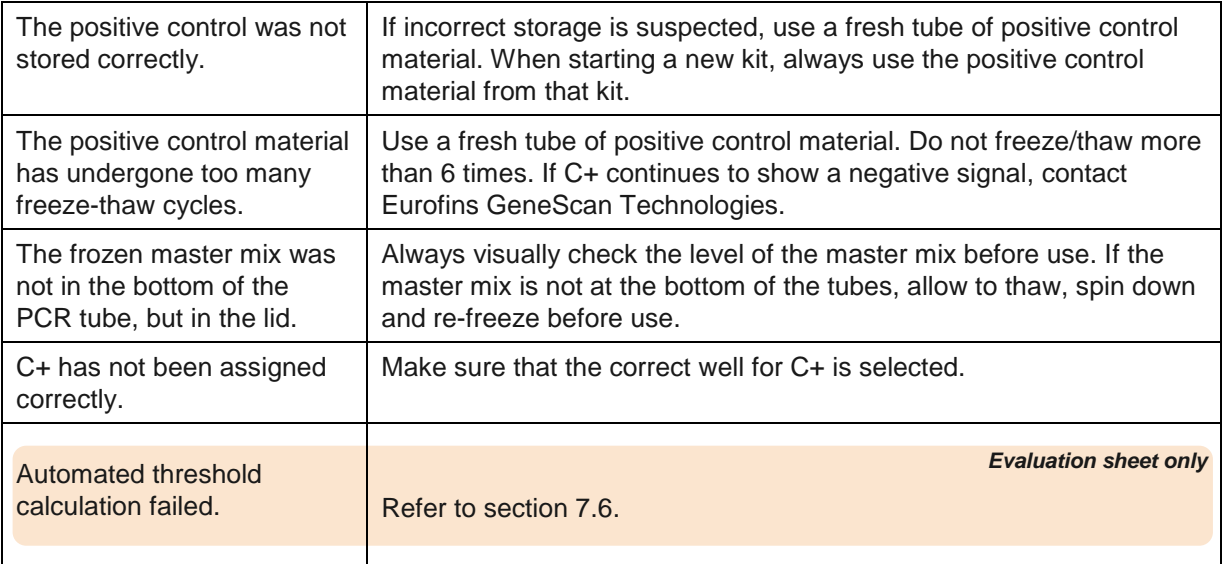

*Evaluation sheet only*

### *Observation*

### *Cq value of the C+ is too early (in the required target system) – evaluation is not possible.*

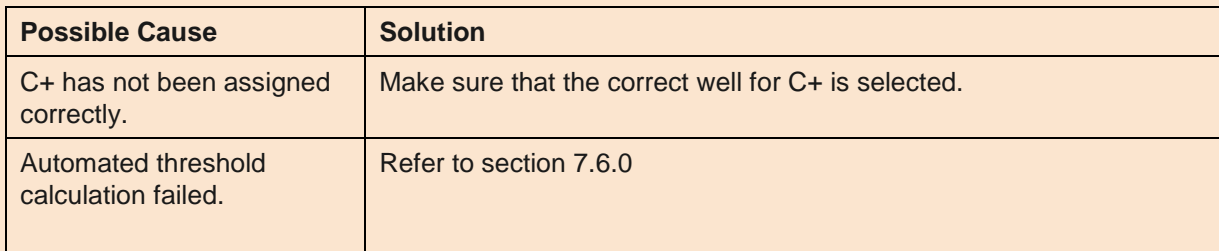

### *Observation*

#### *Linear, straight lines instead of amplification curves or amplification curves that lay completely below the threshold*

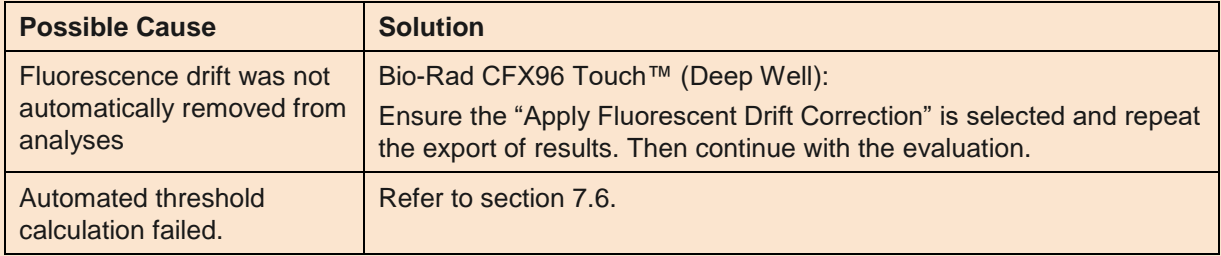

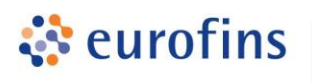

BAC*Gene Salmonella* spp. Cat. No. 5123221801, 5123221810 and 5123221811

### *Observation*

### *A "Q" or invalid result is observed for sample*

<span id="page-38-0"></span>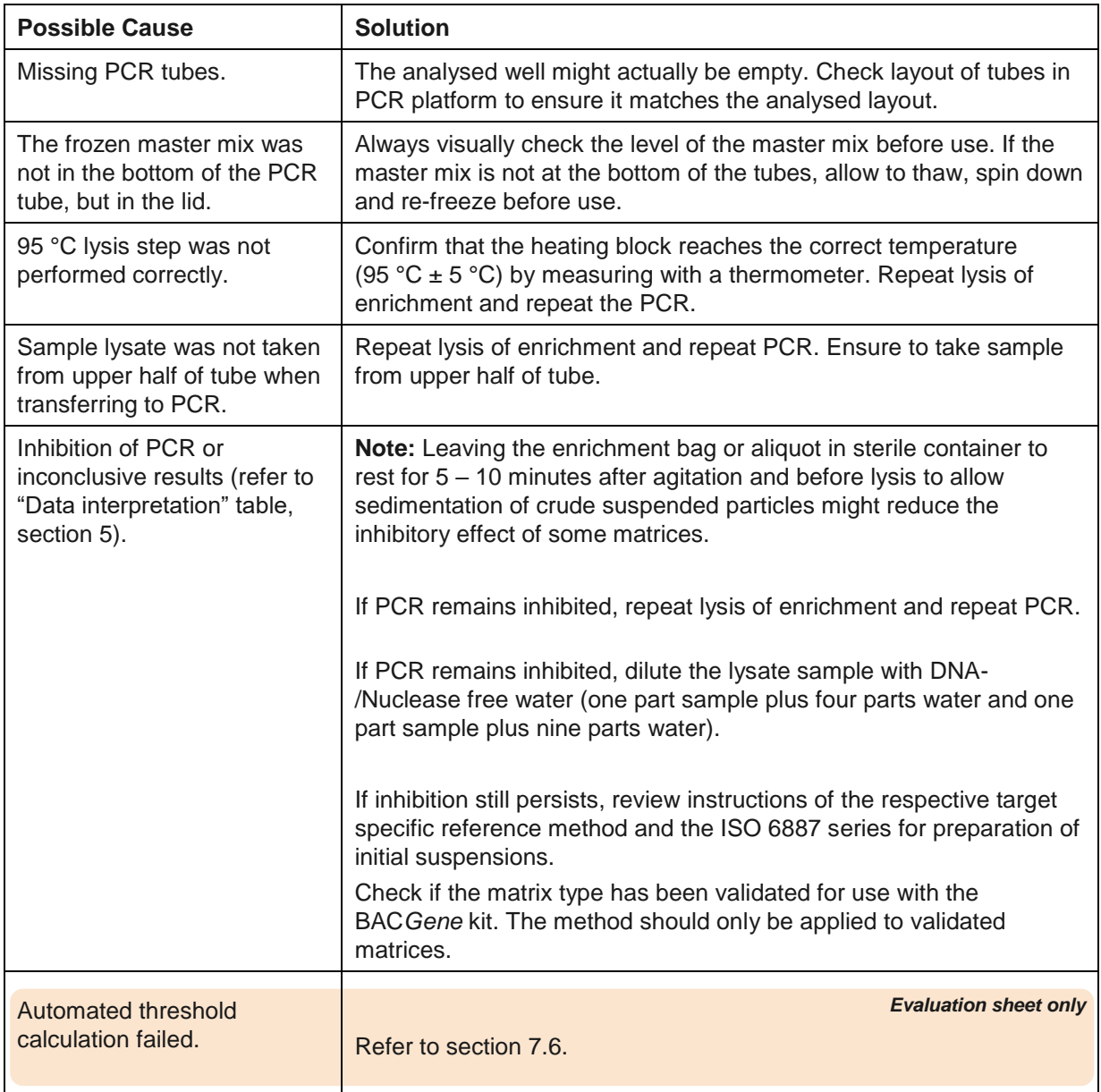

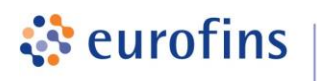

BAC*Gene Salmonella* spp. Cat. No. 5123221801, 5123221810 and 5123221811

#### *Evaluation sheet only*

### <span id="page-39-0"></span>7.6 Incorrect automated threshold settings in cycler software

**Important:** Before manually adjusting any settings, please make sure that all steps described in the data export section [3.2](#page-23-0) (for AriaMx™) and [4.2](#page-29-0) (for Bio-Rad CFX96 Touch™ Standard<sup>\*</sup> and Deep Well) were followed.

The interpretation of real-time PCR runs depends on automated algorithms that analyse and interpret the measured fluorescence data.

These algorithms are thoroughly validated by the manufacturers of the PCR cyclers and the respective evaluation software and provide reliable results for the vast majority of analyses.

In rare cases, when the automated threshold calculation of the cycler software fails, manual adjustments are reasonable and justified in order to get a correct interpretation of the measured data (e.g. automatic threshold settings might calculate a threshold which is not set in the exponential phase of the amplification curves).

#### **Examples of threshold settings for Agilent AriaMx™ and Bio-Rad CFX™:**

In both software platforms the threshold can be adjusted via drag & drop if the automatic threshold calculation fails.

In case of failure of the automatic threshold settings, it is possible to review the curves and set the threshold within the exponential phase (phase 2; [Figure 2](#page-39-1) and [Figure 3\)](#page-41-0) of the amplification curve (signal intensity doubling in each cycle) before it gets into a phase with steady linear increase of the signal intensity (phase 3; [Figure 2](#page-39-1) and [Figure 3\)](#page-41-0).

**Note:** The adjustment is described for the linear view. For AriaMx™ make sure Graph Type "Linear" is selected. For Bio-Rad CFX<sup>™</sup> ensure that the box "Log Scale" is unchecked.

#### **Agilent AriaMx™ software:**

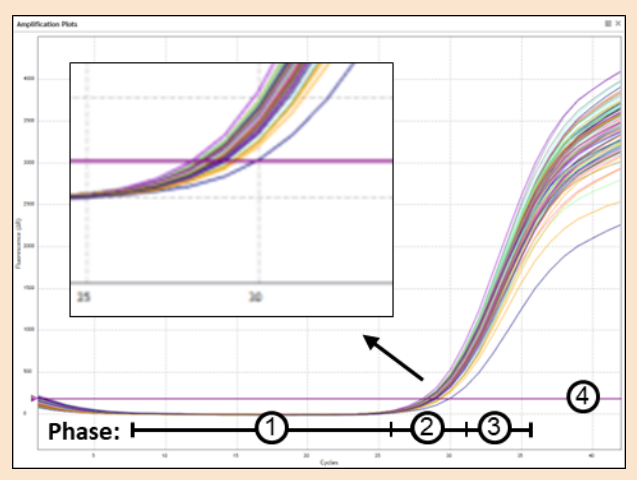

<span id="page-39-1"></span>Figure 2: Exemplary amplification plot of a real-time PCR in linear scale (Graph Type "Linear"). 1, background; 2, exponential amplification phase; 3, linear amplification phase; 4, threshold line.

<sup>\*</sup> not part of the AOAC validation study.

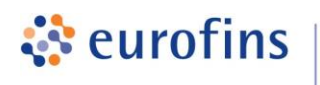

BAC*Gene Salmonella* spp. Cat. No. 5123221801, 5123221810 and 5123221811

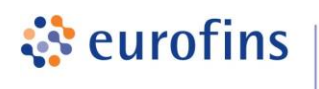

BAC*Gene Salmonella* spp. Cat. No. 5123221801, 5123221810 and 5123221811

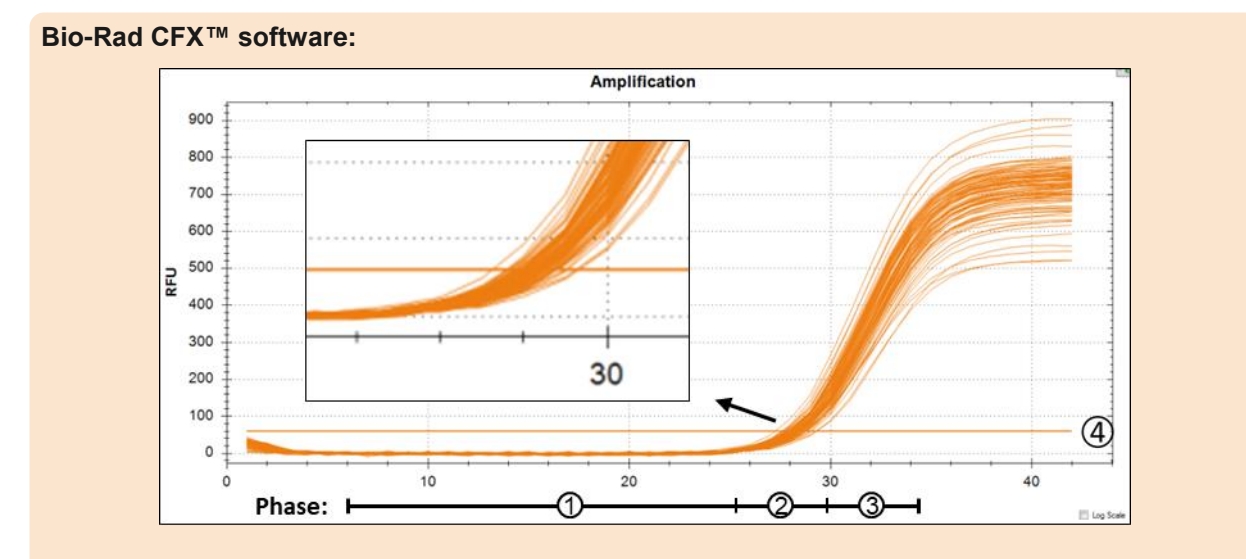

<span id="page-41-0"></span>Figure 3: Exemplary amplification plot of a real-time PCR in linear scale (Box "Log Scale" is unchecked). 1, background; 2, exponential amplification phase; 3, linear amplification phase; 4, threshold line.

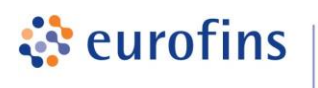

BAC*Gene Salmonella* spp. Cat. No. 5123221801, 5123221810 and 5123221811

### <span id="page-42-0"></span>7.7 Cultural Confirmation

#### *Observation*

### *The positive result in the Salmonella PCR assay(s) cannot be confirmed by culture (no isolated typical colonies)..*

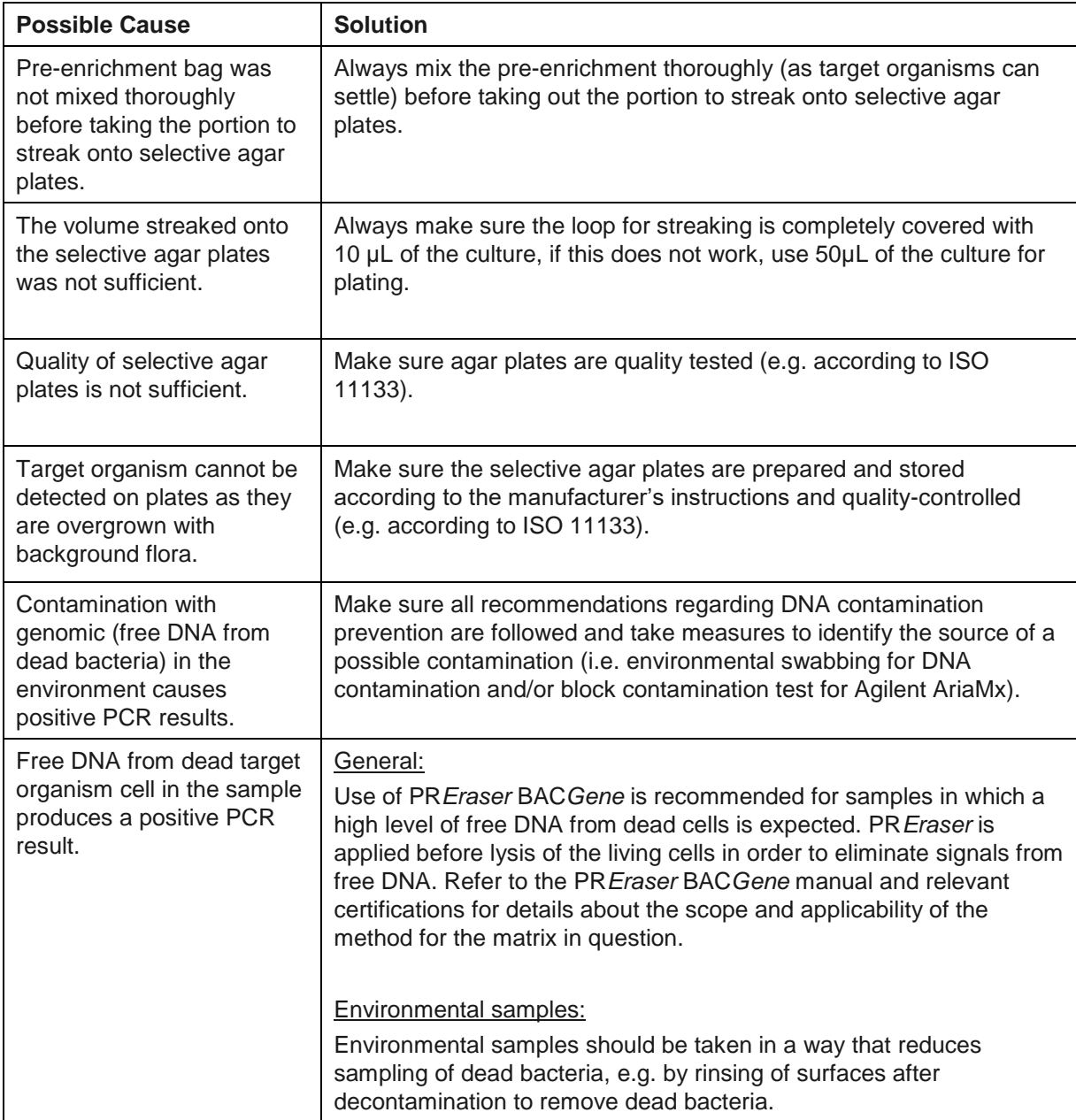

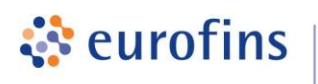

BAC*Gene Salmonella* spp. Cat. No. 5123221801, 5123221810 and 5123221811

### <span id="page-43-0"></span>8 PRODUCT WARRANTIES, SATISFACTION GUARANTEE

Eurofins GeneScan Technologies GmbH ("GeneScan") warrants the products manufactured by it will be free of defects in materials and workmanship when used in accordance with the applicable instructions for a period equal to or shorter of one year from the date of shipment of the product(s) or the expiration date marked on the product packaging under the storage conditions, recommended in the instructions and/or on the package. GeneScan makes no other warranty, expressed or implied. There is no warranty of merchantability or fitness for a particular purpose. GeneScan's sole obligation with the respect to the foregoing warranties shall be, at its option, to either replace or to refund the purchase price of the product(s) or part thereof that proves defective in materials or workmanship within the warranty period, provided the customer notifies GeneScan promptly of any such defect. GeneScan shall not be liable for any direct, indirect or consequential damages resulting from economic loss or property damages sustained by buyer or any customer from the use of the product(s). A copy of Eurofins GeneScan GmbH terms and conditions can be obtained on request, and is also provided in our price lists.

### <span id="page-43-1"></span>9 TECHNICAL SUPPORT SERVICE

For technical assistance and more information please contact the Eurofins GeneScan Technical Service or your local distributor.

Eurofins GeneScan Technologies GmbH Engesser Str. 4 79108 Freiburg, Germany Phone: + 49-(0)761-5038-100 Fax: + 49-(0)761-5038-111 kits@eurofins.com www.eurofins.com/kits